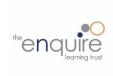

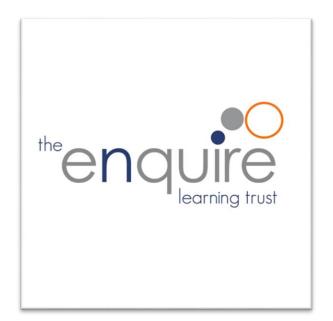

**Computing Curriculum 2021** 

# **Enquire Learning Trust**

**Ever Curious, Always Learning** 

### **Table of Contents**

**Curriculum Overview** 

Year Group Learning Overview

<u>Assessment</u>

Software and Apps

**EYFS** 

Year 1

Year 2

Year 3

Year 4

Year 5

Year 6

**Equivalent Programs** 

Supplement/After School Computer Club Lessons

**Home Learning** 

### **Enquire Learning Trust - Computing Curriculum**

### Intent

At Enquire Learning Trust, we believe that it is vital for all our pupils to learn from and about Computing and Technology, so that they can understand the world around them. Through teaching our computing curriculum, we aim to equip our children to participate in a rapidly changing world where work and leisure activities are increasingly transformed by technology. It is our intention to enable children to find, explore, analyse, exchange and present information as well as having the skills to manipulate, develop and interpret different forms of technology in an everchanging world.

In such a fast-moving curriculum, we are constantly looking at new ways of delivering relevant and exciting activities, while still delivering the fundamental skills needed for computing. Using technology safely and responsibly is a main priority and ensuring all pupils are able to use the internet and equipment appropriately is of paramount importance. We encourage our pupils to make links across the curriculum, the world and our local community, to reflect on their own experiences, which are designed in our curriculum, allowing horizontal and vertical links with previous year groups.

The core of computing is computer science, in which pupils are taught the principles of information and computation, how digital systems work, and how to put this knowledge to use through programming. Building on this knowledge and understanding, pupils are equipped to use information technology to create programs, systems and a range of content. Computing also ensures that pupils become digitally literate – able to use, and express themselves and develop their ideas through, information and communication technology – at a level suitable for the future workplace and as active participants in a digital world.

### **Implementation**

The Enquire Learning Trust bespoke computing curriculum offers a cross curricular scheme of work for Key Stage 1 and Key Stage 2 presently which is congruent with the National Curriculum. The curriculum looks at the progression needed for all pupils to develop and embed skills and knowledge within the strands of: digital literacy, E-Safety, coding, computing and app specific learning. The curriculum is designed to support teaching and learning and the acquisition of subject knowledge in all areas. Children will have the opportunity to explore and respond to key issues such as digital communication, cyber-bullying, online safety, security and social media.

### **Impact**

- Children will be confident users of technology, able to use it to accomplish a wide variety of goals, both in school and at home.
- Children will have a secure and comprehensive knowledge of the implications of technology and digital systems which is important in our ever-evolving society.
- Children will be able to apply the British Values of democracy, tolerance, mutual respect, rule of law and liberty when using digital systems.
- se problems in computational terms, and have repeated practical experience of writing computer programs in order to solve such problems
- can evaluate and apply information technology, including new or unfamiliar technologies, analytically to solve problems
- are responsible, competent, confident and creative users of information and communication technology.

### **Aims**

The curriculum for computing aims to ensure that all pupils:

• can understand and apply the fundamental principles and concepts of computer science, including abstraction, logic, algorithms and data representation

### Key stage 1

Pupils should be taught to:

- understand what algorithms are; how they are implemented as programs on digital devices; and that programs execute by following precise and unambiguous instructions
- · create and debug simple programs
- use logical reasoning to predict the behaviour of simple programs
- use technology purposefully to create, organise, store, manipulate and retrieve digital content
- recognise common uses of information technology beyond school
- use technology safely and respectfully, keeping personal information private; identify where to go for help and support when they have concerns about content or contact on the internet or other online technologies.

### Key stage 2

### Pupils should be taught to:

- design, write and debug programs that accomplish specific goals, including controlling or simulating physical systems; solve problems by decomposing them into smaller parts
- use sequence, selection, and repetition in programs, work with variables and various forms of input and output
- use logical reasoning to explain how some simple algorithms work and to detect and correct errors in algorithms and programs
- understand computer networks including the internet; how they can provide multiple services, such as the world wide web; and the opportunities they offer for communication and collaboration
- use search technologies effectively, appreciate how results are selected and ranked, and be discerning in evaluating digital content
- select, use and combine a variety of software (including internet services) on a range of digital devices to design and create a range of programs, systems and content that accomplish given goals, including collecting, analysing, evaluating and presenting data and information
- use technology safely, respectfully and responsibly; recognise acceptable/unacceptable behaviour; identify a range of ways to report concerns about content and contact.

### Please use the ELT Assessment statements as guidance for progression through the curriculum

### **Evidence Collection for Subject Leaders**

It would be good to save/screenshot evidence of some pieces of work when children are able to demonstrate independently a new skill or knowledge they have learned. This might be the end piece for their design. It is not necessary to save every piece of work but to get a sample of pupils work across the curriculum to show breadth and coverage. Evidence of progression could also be a discussion with pupils about what they have learnt within that strand and how they would use that new skill in different contexts.

## Year group curriculum overview

|                                               | Autumn 1                                                                                                    |                                    | Autumn 2                                        |                                                         | Spring 1                                                         |                                                                | Spring 2                                                                                    |                                                                  | Summer 1                                                                       |                                                                           | Summer 2                                                    |
|-----------------------------------------------|----------------------------------------------------------------------------------------------------|------------------------------------|-------------------------------------------------|---------------------------------------------------------|------------------------------------------------------------------|----------------------------------------------------------------|---------------------------------------------------------------------------------------------|------------------------------------------------------------------|--------------------------------------------------------------------------------|---------------------------------------------------------------------------|-------------------------------------------------------------|
| Year 1                                        | E-safety:<br>Using the<br>internet safe                                                                         | Digital Literacy: Typing training. | Coding with<br>Tynker JR                        | E-safety:<br>the internet<br>safely                     | Digital Literad<br>computer/                                     |                                                                | Digital Literacy: bug<br>hunters Finding, saving,<br>organising, sending, and<br>presenting |                                                                  | Digital Literacy: Potty Painters - Digital Art and book design                 |                                                                           | Coding: Scratch Jnr -<br>introduction and<br>fundamentals   |
| Year 2                                        | E-safety: Staying safe on the internet – Jessie and Friends.                                                    |                                    | introduc                                        | cratch Jnr -<br>ction and<br>mentals                    | Digital Literacy: Using search.<br>Typing training.              |                                                                | Digital Literacy - using a computer. What is the Internet.                                  | Digital<br>Literacy:<br>Introducti<br>on to<br>photo<br>editing. | Digital Literacy: taking and using photos  Digital Literacy: Presentations iOS |                                                                           | Coding: Scratch Jnr -<br>introduction and<br>fundamentals   |
| Year 3                                        | E-safety: Google Share with care                                                                                |                                    |                                                 | cy: Research<br>lop a topic                             | E-safety: Coding: Google Be Lightbot - Internet Brave Algorithms |                                                                | Coding: T<br>Animat                                                                         |                                                                  |                                                                                | Tynker –<br>ging and events.                                              | Coding: Tynker – If statements. HTML App Coding             |
| Topic related activities throughout the year. |                                                                                                    |                                    |                                                 | current school<br>pic                                   |                                                                  | ,ge                                                            |                                                                                             |                                                                  |                                                                                |                                                                           | Joanny                                                      |
| Year 4                                        | E-safety: Google Don't fall<br>for fake                                                                         |                                    | Digital<br>Literacy:<br>Networks                | Digital<br>Literacy:<br>Email                           | Digital<br>Literacy:<br>Word<br>processing<br>PowerPoint         | Digital<br>Literacy:<br>Photo<br>Editing -<br>Functions        | Coding: Tynker -<br>Algorithms                                                              |                                                                  | _                                                                              | cy: Stop motion<br>nation                                                 | Coding: Tynker -<br>Conditions, Functions<br>and App design |
| Year 5  Topic related activities              | E-safety: Google Secure your secrets  Digital Literacy: Using shared cloud documents  Use school current school |                                    | Spreadshe<br>Formula to                         | Literacy:<br>eets – Using<br>o automate<br>al problems. | E-safety:<br>Cyberbullying                                       | Coding: Lightbot –  Algorithms Procedures. Loops and Debugging | Coding: So<br>Simple Game                                                                   |                                                                  | Digital<br>Literacy:<br>Animation<br>through<br>varied apps                    | Digital Literacy: Website creation. SharePoint  Use school current school | Coding: Microsoft Kodu  Advanced game creation              |
| throughout the year. Year 6                   | E-safety: Go                                                                                                    | topic  pogle It's cool to          | Digital                                         | Computer                                                | E-safety: Why                                                    | Digital                                                        | Coding: MIT Ap                                                                              | op Inventor–                                                     | Coding:                                                                        | topic<br>Digital                                                          | Coding: Swift                                               |
| Tour o                                        | be                                                                                                    | e kind<br>Kind Kingdom             | Literacy: 3D<br>modelling<br>using<br>Sketchup. | Networks:<br>Search<br>Algorithms                       | is Social Media<br>Free?<br>Fake News in<br>real life.           | Literacy:<br>Making<br>Videos                                  | Making an a<br>secondary sch<br>home wi                                                     | pp about<br>ools to take                                         | HTML Hacking and Python Coding                                                 | Literacy: ChildNet video competition                                      | Playground –  Conditional Code, While loops and Logic.      |

ELT Computing Curriculum

### **Assessment**

This computing curriculum is also paired with an **assessment framework** to support teacher assessment, next steps planning and gap analysis. This framework provides information that can be used to help plan and assess pupil knowledge, understanding and skills in primary computing. It covers the main expectations for children at the end of each Key Stage. It sets out reasonable expectations of what children could achieve in each year at primary school, thus allowing teachers to track progress towards the statutory attainment targets.

By the end of each key stage, pupils are expected to know, apply and understand the matters, skills and processes specified in the relevant programme of study.

The progression statements derive from the Programme of Study for computing; they break down the original bullet points into shorter, more manageable chunks. Each statement is accompanied by 'What to look for' descriptors. These are designed to support planning for teaching and learning. The framework sets out a sequence that illustrates progression and that can be used to make judgements about pupil achievements. The framework is not intended to be definitive – it should be seen as indicative rather than prescriptive.

The framework is divided into three main strands and an app specific sub strand that covers the National Curriculum.

- E-safety
- Computing and Digital Literacy (App specific learning linked to digital literacy.)
- Coding

Assessments may be made during computing lessons or when pupils are using apps during topic learning that showcase their computing skills.

These statements are just **guidance and suggestions** to show the progression from Emerging towards, working towards, ARE and Greater Depth. Remember that pupils need to be confidently showing they understand how to use each key concept confidently and independently.

All of the assessment statements are found in the SIMS app which allows teachers to assess as they move through the curriculum. It enables real-time assessment and aids planning for next steps and quickly identifies which children are secure in a skill and which children need further support.

The Computing Assessment Framework can be found HERE

**Software and Apps used** 

| iPad Apps | Yea           | ar 1                    | Ye               | ar 2                    | Ye              | ar 3               | Year 4                                | Year 5                        | Year 6           |
|-----------|---------------|-------------------------|------------------|-------------------------|-----------------|--------------------|---------------------------------------|-------------------------------|------------------|
| ios       | Scratch Jr    | Microsoft<br>PowerPoint | Scratch Jr       | Microsoft<br>PowerPoint | Tynker          | iMovie             | Keynote                               | Keynote                       | Swift Playground |
|           |               | P                       |                  | P                       | T               | 文                  |                                       |                               |                  |
|           | Pages         | Piccollage              | Lightbot<br>Hour | Snapseed                | Keynote         | iOS<br>Camera      | iMovie                                | Lightbot Hour                 | iMovie           |
|           |               | 0                       |                  |                         |                 | O                  |                                       |                               |                  |
|           | Tynker JR     | Tayasui<br>Sketches     | Piccolla         | age App                 | Google<br>Earth | Google<br>Arts and | Pages                                 | MIT app inventor QR test app. | Kahoot           |
|           | o I JR        | School                  |                  |                         |                 | Culture            |                                       | APP INVENTOR                  | K!               |
|           | iOS<br>Camera | Apple<br>Photos         |                  | r – Autodesk<br>chbook  |                 | Sketches<br>hool   | iMotion                               |                               |                  |
|           |               |                         | <b>A</b>         |                         | <b>S</b>        |                    |                                       |                               |                  |
|           | Adobe         | Spark                   |                  |                         |                 |                    | Photo Editor –<br>Autodesk Sketchbook |                               |                  |
|           | Sp            |                         |                  |                         |                 |                    | A                                     |                               |                  |
|           | Sa            | fari                    |                  |                         |                 |                    | Tynker                                |                               |                  |
|           |               |                         |                  |                         |                 |                    | T                                     |                               |                  |

| Windows Software | Year 1               | Year 2      | Year 3                  | Year 4                      | Year 5                                         | Year 6                      |
|------------------|----------------------|-------------|-------------------------|-----------------------------|------------------------------------------------|-----------------------------|
|                  | Chrome Edge          | Chrome Edge | Chrome Edge             | Chrome Edge                 | Chrome Edge                                    | Chrome Edge                 |
|                  | Microsoft Word       | Paint.net   | Microsoft Word          | Microsoft Word              | Microsoft Word  Microsoft Excel                | Microsoft Teams             |
|                  | Microsoft PowerPoint |             | Microsoft<br>PowerPoint | Microsoft<br>PowerPoint     | Microsoft<br>PowerPoint Microsoft<br>Publisher | Windows Photos              |
|                  | Paint (Windows)      |             |                         | Paint.net                   | Microsoft Teams                                | Mozilla X-Ray               |
|                  |                      |             |                         | Scratch desktop (or online) | Scratch desktop (or online)                    | Scratch desktop (or online) |
|                  |                      |             |                         |                             | Pivot Animator                                 |                             |
|                  |                      |             |                         |                             | Microsoft Kodu                                 |                             |

|                                                                          | Year 1                  | Year 2 | Year 3                                                                                                    | Year 4                                                                                                    | Year 5                                                                                   | Year 6                                                                                 |
|--------------------------------------------------------------------------|-------------------------|--------|----------------------------------------------------------------------------------------------------|----------------------------------------------------------------------------------------------------|------------------------------------------------------------------------------------------|----------------------------------------------------------------------------------------|
| Online Services requiring account creation (Free)                        | Adobe Account for Spark |        | The Tynker app will need a classroom account setting up to unlock levels 4 -10  Creating Class accounts for the Tynker App                                  | The Tynker app will need a classroom account setting up to unlock levels 4 -10  Creating Class accounts for the Tynker App                                  | MIT app inventor.  Will need pupils to copy there own save code to log in every week,    | Swift playground will require an Apple ID. These can be made via Apple School Manager. |
| Online services needing Office 365 login (Pupil and teacher)  Office 365 |                         |        | Tynker Online requires Office 365 account (login with the windows logo icon) Tynker Online also needs a class set up and a class code shared to the pupils. | Tynker Online requires Office 365 account (login with the windows logo icon) Tynker Online also needs a class set up and a class code shared to the pupils. | Microsoft SharePoint  Microsoft Word online  Microsoft Excel online  Microsoft Publisher | SketchUp –<br>Login with<br>Microsoft<br>account                                       |

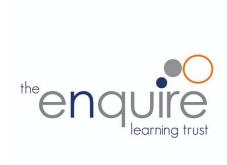

## **Learning intentions**

| Year 1              |                                                                |
|---------------------|----------------------------------------------------------------|
|                     | Uses technology safely                                         |
| E-safety            | Keeps personal information private                             |
|                     | Recognises common uses of information technology beyond school |
| Computing /         | Uses technology purposefully to create digital content         |
| Digital<br>Literacy | Uses technology purposefully to store digital content          |
|                     | Uses technology purposefully to retrieve digital content       |
| Coding              | Understands what algorithms are                                |
| Coding              | Creates simple programs                                        |

| Autumn 1                              | 1                                                                                                 | 2                                                             | 3                                                                                                    | 4                                                                                                    | 5                                                                                                    | 6                                                                                                    | 7                                                                                                    |  |
|---------------------------------------|---------------------------------------------------------------------------------------------------|---------------------------------------------------------------|----------------------------------------------------------------------------------------------------|----------------------------------------------------------------------------------------------------|----------------------------------------------------------------------------------------------------|----------------------------------------------------------------------------------------------------|----------------------------------------------------------------------------------------------------|--|
| Topic                                 | E-safety:                                                                                         |                                                               |                                                                                                    |                                                                                                    | Digital Literacy: using a computer                                                                                                    |                                                                                                    |                                                                                                    |  |
| Lesson                                | Become an<br>Internet<br>Protector<br>That 'uh-oh'<br>feeling                                     | I have the right to say NO                                    | Login Practice                                                                                                    | Developing<br>mouse skills                                                                                                    | Using a computer keyboard                                                                                                    | Developing keyboard skills.                                                                                                    | Secret Clipboard<br>(Cut, Copy and paste)                                                                                            |  |
| LO                                    | To discuss how to stay safe online-Avatar and profile safety                                      | To discuss how to stay safe online-keeping stuff safe         | To practice and learn logging in on Windows computer.  Get usernames and passwords ready. (Maybe laminate login card)  Understand how keyboard keys are in capital letters.  Locking screen. | Learning objectives To use a mouse in different ways:  I can use a mouse to open a program I can click and drag to make objects on a screen I can use a mouse to create a picture | To use a keyboard to type on a computer:  I can say what a keyboard is for I can type my name on a computer I can save my work to a file. | Learning objectives To use the keyboard to edit text:  • I can open my work from a file • I can use the arrow keys to move the cursor • I can delete letters | To explore cut copy and paste  To see different symbols for cut copy and paste  To practice in word document copying text and images |  |
| Planning                              | ChildNet-Lee<br>and Kim.<br>Teacher<br>Guidance and<br>Lesson Plans<br>Link:                      | ChildNet-Lee and Kim. Teacher Guidance and Lesson Plans Link: | This is space for children to practise switching on/off & logging in & typing passwords                                                                                                    | Paint Teacher Guidance and Lesson Plans                                                                                                    | Microsoft Word (PC) Teacher Guidance and Lesson Plans                                                                                     | Microsoft Word (PC<br>Teacher Guidance and<br>lesson Plans:                                                                                                  | Microsoft PowerPoint (PC) -Cut, copy, and paste laptop (awaiting upload)                                                             |  |
| Suggested<br>Assessment<br>Statements | These lessons relate to the assessment statements in SIMS numbered E-Safety 1.01,1.02, 1.03, 1.04 |                                                               |                                                                                                    | These lessons relate to the assessment statements in SIMS numbered Digital Literac                                                                                                |                                                                                                    |                                                                                                    |                                                                                                    |  |

| Autumn 2                              | 1                                                                                                  | 2                                                                                             | 3                                                                                                    | 4                                                                                                    | 5                                                                                                 | 6                                             |
|---------------------------------------|----------------------------------------------------------------------------------------------------|-----------------------------------------------------------------------------------------------|----------------------------------------------------------------------------------------------------|----------------------------------------------------------------------------------------------------|---------------------------------------------------------------------------------------------------|-----------------------------------------------|
| Topic                                 |                                                                                                    | Coding: Algo                                                                                  | orithms                                                                                                    |                                                                                                    | E-safety:                                                                                         | E-safety                                      |
| Lesson                                |                                                                                                    | Tynker (<br>Introduction to <i>i</i>                                                          | A-B-C Searching<br>Comparisons of topic-<br>based images using<br>different child-friendly<br>search engines. | Keep It Private                                                                                               |                                                                                                   |                                               |
| LO                                    | To Introduce the term Algorithm. To reinforce the meaning of an Algorithm (A List of instructions) | To use directional instructions to create algorithms to solve puzzles.                        | Plan and develop algorithms To solve problems by splitting them into smaller parts.                           | To learn the term  DEBUGGING. To  Reinforce that debugging is fixing our code, so that it works.              | To search the internet for suitable pictures on an <b>iPad</b>                                    | To keep my information private                |
| Planning &<br>Resources               | Tynker JR App Ocean Odyssey Levels 1 –10 Getting Code in the right Order                           | Tynker JR App Ocean Odyssey Levels 12 –20 Giving a list of instructions to collect the coins. | Tynker JP App Ocean Odyssey Levels 22 – End. Model a list of instruction children to correct you.             | ns <b>wrong</b> and allow the                                                                                 | Swiggle Search Engine Google Safe Search: Planning Link                                           | SMART Rules: MT Planning Link: Planning Link: |
| Video                                 | Introduction to Algorithms  — Part 1                                                               | Introduction to Algorithms – Part 2                                                           | Introduction to Algorithm                                                                                     | ns – Part 3                                                                                                   |                                                                                                   |                                               |
| Suggested<br>Assessment<br>Statements | These lessons relate to the                                                                        | assessment statements in                                                                      | 1.01, 1.02, 1.03, 1.04                                                                                        | These lessons relate<br>to the assessment<br>statements in SIMS<br>numbered E-Safety<br>1.01,1.02, 1.03, 1.04 | These lessons relate to the assessment statements in SIMS numbered E-Safety 1.01,1.02, 1.03, 1.04 |                                               |

| Spring 1                              | 1                                                                                                    | 2                                            | 3                                    | 4                            | 5                                                                                                    | 6                                                                                                    |
|---------------------------------------|----------------------------------------------------------------------------------------------------|----------------------------------------------|--------------------------------------|------------------------------|----------------------------------------------------------------------------------------------------|----------------------------------------------------------------------------------------------------|
| Topic                                 |                                                                                                    |                                              | Digital Literacy: usi                | ing a computer               |                                                                                                    |                                                                                                    |
| Lesson                                | Using a device                                                                                                    | Mouse Skills                                 | Keyboa                               | rd Skills                    | Tablet Comparison<br>(Cut, Copy and<br>Paste)                                                                                                    | Using a computer responsibly                                                                                                    |
| LO                                    | To practice and learn logging in on Windows computer.  Get usernames and passwords ready. (Maybe laminate login card)  Locking screen. | To practise mouse skills (Clicking Dragging) | Using a device to touch type         | Using a device to touch type | To explore how iPad touch, select, copy and paste is different to Windows functions.  Recap cut copy paste lesson from autumn term.  Show and practice cut copy paste on an iPad | Learning objectives  To create rules for using technology responsibly:  I can identify rules to keep us safe and healthy when we are using technology in and beyond the home  I can give examples of some of these rules  I can discuss how we benefit from these rules |
| Planning                              | This is space for children to practise switching on/off & logging in & typing passwords                                                | Lesson Plan: Pupil Puzzle Link               | BBC Dance Mat Level 1                | BBC Dance Mat Level 2        | PowerPoint – cut<br>copy and paste iPad<br>(awaiting upload)                                                                                                    | Teacher Guidance and Lesson Plans:                                                                                                    |
| Suggested<br>Assessment<br>Statements | These lessons relate to the                                                                                                    | assessment statements in                     | n SIMS numbered <mark>Digital</mark> | Literacy 1.01,1.02           |                                                                                                    |                                                                                                    |

| Spring 2                           | 1                                                  | 2                                                                                             | 3                                                                                                    | 4                                  | 5                                                                    | 6                                                                                                    |  |  |
|------------------------------------|----------------------------------------------------|-----------------------------------------------------------------------------------------------|----------------------------------------------------------------------------------------------------|------------------------------------|----------------------------------------------------------------------|----------------------------------------------------------------------------------------------------|--|--|
| Topic                              |                                                    | Digital Literacy: Bug Hunters Finding, saving, organising, sending, and presenting            |                                                                                                    |                                    |                                                                      |                                                                                                    |  |  |
| Lesson                             | Introduction to the topic and searching for images | Create an image gallery by holding finger down on image and adding to photos.                 | Organise images into a named folder on the iPad  Organise images into groups/fields: legs, shell can it fly? etc | Rename files to help organise them | To be able to send (AirDrop) files to each other and to the teacher. | Create a presentation of organised images using suitable iPad software e.g., Piccollage. Add text labels. |  |  |
| LO                                 | To use Google search to <b>find</b> images         | To <b>save</b> images from the internet                                                       | To create and rename folders                                                                                     | To rename files                    | To move files                                                        | To present my image gallery                                                                               |  |  |
| Video                              | Bug hunters (Photo                                 | s - Finding saving, mov                                                                       | ring, sharing)                                                                                                   |                                    |                                                                      | Bug Hunters<br>(PicCollage)                                                                               |  |  |
| Planning & Resources               | Safari/ Chrome<br>iOS<br>Insects                   | Apple Photos<br>Link:                                                                         | Apple Photos<br>Link:                                                                                            | Apple Photos<br>Link:              | AirDrop Link: How to airdrop                                         | Piccollage App.  Photo slideshow: Keynote:                                                                |  |  |
| Suggested Assessment<br>Statements | These lessons relate                               | These lessons relate to the assessment statements in SIMS numbered Digital Literacy 1.01,1.02 |                                                                                                    |                                    |                                                                      |                                                                                                    |  |  |

| Summer 1                              | 1                                                                                                    | 2                                                                                                    | 3                    | 4                                                                                                    | 5                                                   | 6                                                                                                    | 7                                                  |  |  |  |
|---------------------------------------|----------------------------------------------------------------------------------------------------|----------------------------------------------------------------------------------------------------|----------------------|----------------------------------------------------------------------------------------------------|-----------------------------------------------------|----------------------------------------------------------------------------------------------------|----------------------------------------------------|--|--|--|
| Topic                                 |                                                                                                    | Digital Literacy: Potty Painters Digital Art and book design                                            |                      |                                                                                                    |                                                     |                                                                                                    |                                                    |  |  |  |
| Lesson                                | To introduce topic and discuss what an illustration is                                                                                    | Children choose a book to draw an illustration for                                                      |                      | Use an illustration program (e.g., Tayasui SS or drawing app) to create an illustration                                            | Use the same program to edit an illustration        | Introduction to eBooks                                                                                                    | Continue to make the eBook                         |  |  |  |
| LO                                    | To describe what an illustration is                                                                                                    | To plan an illustration                                                                                 | n                    | To create and save an illustration                                                                                                 | To edit an illustration                             | To create an eBook                                                                                                    | To add illustrations to an eBook                   |  |  |  |
| Video                                 |                                                                                                    | Austin's butterfly                                                                                      |                      |                                                                                                    |                                                     |                                                                                                    |                                                    |  |  |  |
| Planning &<br>Resources               | -Describe what illustrations are.  -Children find illustrations in classroom books. Take photos on iPads.  -Ask why we use illustrations. | -Children create pap<br>based on current top<br>-Watch Video<br>-Children use critique<br>illustrations | ic work.             | Tayasui Sketches S  -Use plan from week digital copy of the illuGuild children in too ("Undo is your friend" - Use app to create/s | 2-3 to create a stration.  Is of the drawing app ") | Adobe Spark (Class Apple Pages (Apple Book Creator (Free book per device)  -Using Topic work, creat (typing or dictatic illustrations. | id required) Version – Only 1 reate a paragraph of |  |  |  |
| Suggested<br>Assessment<br>Statements | These lessons relate                                                                                                    | to the assessment sta                                                                                   | atements in SIMS num | bered Digital Literacy                                                                                                    | 1.01,1.02                                           |                                                                                                    |                                                    |  |  |  |

| Summer 2                              | 1                                                                                      | 2                                                   | 3                                     | 4                                         | 5                                            | 6                                                       | 7                             |  |  |
|---------------------------------------|----------------------------------------------------------------------------------------|-----------------------------------------------------|---------------------------------------|-------------------------------------------|----------------------------------------------|---------------------------------------------------------|-------------------------------|--|--|
| Topic                                 |                                                                                        | Coding: Scratch Unr - Introduction and fundamentals |                                       |                                           |                                              |                                                         |                               |  |  |
| Lesson                                | Drive across the city                                                                  | Run a race                                          | Sunset                                | Moonrise after sunset                     | Spooky forest                                | Dribbling a basketball                                  | Dance Party                   |  |  |
| LO                                    | To understand an algorithm is a list of instructions. To write an and program a sprite | To add sprites that move at different speeds.       | To make a sprite move and hide.       | To change the background automatically.   | To make my program <b>repeat</b> .           | Learn how to use a repeat block to code a looped action | Use sound and motion together |  |  |
| Video                                 | Introduction to<br>ScratchJR                                                           | Scratch JR – Run a race.                            | Scratch JR –<br>Sunrise.              | Scratch JR –<br>Moonrise.                 | Scratch JR –<br>Spooky Forest.               | Dribbling a basketball                                  | Dance Party                   |  |  |
| Planning                              | Lesson Plan –<br>Drove across the<br>city                                              | Lesson Plan - Run<br>a race                         | <u>Lesson Plan -</u><br><u>Sunset</u> | Lesson Plan -<br>Moonrise after<br>sunset | <u>Lesson Plan -</u><br><u>Spooky forest</u> | Dribbling a basketball                                  | Dance Party                   |  |  |
| Suggested<br>Assessment<br>Statements | These lessons relate                                                                   | to the assessment sta                               | tements in SIMS num                   | bered Coding 1.01, 1.0                    | 02, 1.03, 1.04                               |                                                         |                               |  |  |

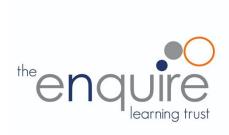

## **Learning Intentions**

|                  | Year 2                                                                                                    |
|------------------|----------------------------------------------------------------------------------------------------|
| C opfoty.        | Uses technology respectfully                                                                                                    |
| E-safety         | Identifies where to go for help and support when they have concerns about content or contact on the internet or other online technologies |
| Computing /      | Uses technology purposefully to organise digital content                                                                                  |
| Digital Literacy | Uses technology purposefully to manipulate digital content                                                                                |
|                  | Understands that algorithms are implemented as programs on digital devices                                                                |
| Coding           | Understands that programs execute by following precise and unambiguous instructions                                                       |
| Coding           | Debugs simple programs                                                                                                    |
|                  | Uses logical reasoning to predict the behaviour of simple programs                                                                        |
| App Specific     | To learn the basics of photo editing and how images are layered. (Part of Computing and DL)                                               |

| Autumn 1                              | 1 & 2                                                                                                    | 3                                                                                                    | 4                                                                                                    | 5                                                                                                    | 6                                                                                                    | 7                                                                                                    |  |
|---------------------------------------|----------------------------------------------------------------------------------------------------|----------------------------------------------------------------------------------------------------|----------------------------------------------------------------------------------------------------|----------------------------------------------------------------------------------------------------|----------------------------------------------------------------------------------------------------|----------------------------------------------------------------------------------------------------|--|
| Topic                                 |                                                                                                    |                                                                                                    | E-safety: J                                                                                                    | essie and Friends                                                                                                  |                                                                                                    |                                                                                                    |  |
| Lesson                                | Jessie and Friends<br>Episode 1 –Watching Videos                                                                                                    | Jessie and Friends<br>Episode 2- Sharing                                                             |                                                                                                    |                                                                                                    | Jessie and Friends<br>Episode 3- Playing Games.<br>Session 1                                                                                                    | Jessie and Friends<br>Episode 3- Playing<br>Games. Session 2                                                                                                    |  |
| LO                                    | To use the rules to discuss a story  • I can explain how something online might make someone feel worried or sad.  • I can recognise different feelings.  • I can identify up to four adults in my life who can help me if I have a problem online. | To discuss how to stay safe on the internet.  I can explain what might happen if we share a picture. | To use technology safely I can identify the effect of people's actions online and consider ways of keeping others and myself safe. | To describe the rules for staying safe online I recognise that I can be an 'upstander' by choosing not to join in. | To make safe choices when using the internet  I can identify what personal information is and the importance of not sharing this. I can recognise different feelings I might encounter online and how my body might tell me something 'doesn't feel right'. | To describe positive behaviour on the internet  • I can talk about the qualities that make a good friend. • I can identify that people online may not tell the truth. • I can explain the difference between a secret and a surprise. |  |
| Video                                 | Episode 1 –Watching Videos                                                                                                    | Episode 2- Sharing                                                                                   | <u>Pictures</u>                                                                                                    |                                                                                                    | Episode 3- Playing Games                                                                                                    |                                                                                                    |  |
| Planning                              | Resources Link:  Lesson Plan and Resources Page 16-29 (Colouring Pages, Activity Sheets, Song Lyrics)  Storybook 1                                                                                                    | Resources Link:  Lesson Plan and R Page 30-47  (Colouring Pages, A Storybook 2                       | esources<br>Activity Sheets, Song                                                                                                  | g Lyrics)                                                                                                    | Resources Link:  Lesson Plan and Resources Page 48-52  Storybook 3                                                                                                    | Resources Link:  Lesson Plan and Resources Page 53-77                                                                                                    |  |
| Suggested<br>Assessment<br>Statements | These lessons relate to the asse                                                                                                    | essment statements                                                                                   | in SIMS numbered E                                                                                                    | S-Safety 2.01, 2.02, 2.03                                                                                          |                                                                                                    |                                                                                                    |  |

| Autumn 2                              | 1                                          | 2                                                                                                | 3                                                                                                    | 4                                              | 5                                                          | 6                              |  |  |  |
|---------------------------------------|--------------------------------------------|--------------------------------------------------------------------------------------------------|----------------------------------------------------------------------------------------------------|------------------------------------------------|------------------------------------------------------------|--------------------------------|--|--|--|
| Topic                                 |                                            | C                                                                                                | Coding: Scratch Jnr - Intr                                                                                   | oduction and fundament                         | als                                                        |                                |  |  |  |
|                                       |                                            |                                                                                                  | <u>OneDrive</u>                                                                                              | Resources                                      |                                                            |                                |  |  |  |
| Lesson                                | Grow and Shrink                            | Time to Move                                                                                     | Repeat                                                                                                    | Sounds                                         | Meet and greet                                             | Conversation                   |  |  |  |
| LO                                    | To program a character to grow and shrink. | To use instructions to make characters move at different speeds and distance.                    | To use a repeat instruction to make a sequence of instructions run more than once and predict the behaviour. | To create programs that play a recorded sound. | To use speech in a program using the <b>Broadcast</b> code | To use sequencing in a program |  |  |  |
| Video                                 | Video 1 - Grow and Shrink                  | Video 2 - Time to<br>Move                                                                        | Video 3 - Repeat                                                                                             | Video 4 - Sounds                               | Scratch JR – Meet and greet.                               | Scratch JR –<br>Sequences      |  |  |  |
| Presentation                          | Grow and Shrink                            | Time to Move                                                                                     | Repeat                                                                                                    | <u>Sounds</u>                                  |                                                            |                                |  |  |  |
| Planning                              | Activity Sheet – Grow                      | Activity Sheet – Move Car Activity Sheet – Move Under Water                                      | Activity Sheet – Spaceman Activity Sheet – Quiz                                                              | Activity Sheet –<br>Sounds                     | Lesson Plan - Meet<br>and greet                            | Lesson Plan -<br>Conversation  |  |  |  |
| Suggested<br>Assessment<br>Statements | These lessons relate to                    | These lessons relate to the assessment statements in SIMS numbered Coding 2.01, 2.02, 2.03, 2.04 |                                                                                                    |                                                |                                                            |                                |  |  |  |

| Spring 1                              | 1                                                    | 2                                                                                               | 3                                   | 4                                 | 5                             | 6                                                                     | 7                                   | 8                        |  |  |  |
|---------------------------------------|------------------------------------------------------|-------------------------------------------------------------------------------------------------|-------------------------------------|-----------------------------------|-------------------------------|-----------------------------------------------------------------------|-------------------------------------|--------------------------|--|--|--|
| Topic                                 |                                                      | Digital Literacy: using a computer                                                              |                                     |                                   |                               |                                                                       |                                     |                          |  |  |  |
| Lesson                                | Staying Safer<br>Online                              | Follow the<br>Digital Trail                                                                     | Screen Out the<br>Mean              | Using Keywords                    | Sites I Like                  | Typing – Finger placement.                                            |                                     |                          |  |  |  |
| LO                                    | To discuss which websites are appropriate for my age | To describe my digital footprint                                                                | To treat others with respect online | To use search engines effectively | To rate my favourite websites | To type without looking at the keyboard with correct finger placement | To be able to move our typing hands | To Improve touch typing. |  |  |  |
| Planning                              | Digital Literacy & Link                              | Citizenship                                                                                     |                                     |                                   | Link (Typing<br>Club)         | BBC Dance Mat<br>Level 3:                                             | BBC Dance Mat<br>Level 4:           |                          |  |  |  |
| Suggested<br>Assessment<br>Statements | These lessons rel                                    | These lessons relate to the assessment statements in SIMS numbered Digital Literacy 2.01, 2.02, |                                     |                                   |                               |                                                                       |                                     |                          |  |  |  |

| Spring 2                              | 1                                                                                               | 2                                                                                               | 3                                                                   | 4                                                                                   | 5                                                                                                    | 6                                                                             |  |
|---------------------------------------|-------------------------------------------------------------------------------------------------|-------------------------------------------------------------------------------------------------|---------------------------------------------------------------------|-------------------------------------------------------------------------------------|----------------------------------------------------------------------------------------------------|-------------------------------------------------------------------------------|--|
| Topic                                 | D                                                                                               | igital Literacy - using a co                                                                    | omputer                                                             | E-safety: Using a computer                                                          | Digital Literacy - Introduction to photo editing. (Halibut Jackson)  (PAINT.NET or Auto desk Sketchbook Needed)                                                                                                    |                                                                               |  |
| Lesson                                | What is the internet?                                                                           | What is a computer?  How can computers help you learn?                                          | How do people use computers at work?  How can you use the internet? | How do you take care of your personal information?  How can you use the web safely? | The first concepts of photo editing.                                                                                                    | To find images from the internet to insert into the Image on separate layers. |  |
| LO`1                                  | To describe how the internet works                                                              | To understand that computers are in lots of different inventions. To identify computers' icons. | To discuss the different uses of computers.                         | Understanding how we use computers to stay safe while we're online.                 | To understand photo editing is done in layers. To understand the concept of transparent in photo editing.                                                                                                    | To add and edit layers. Copy paste.  Change visibility of layers              |  |
| Video                                 |                                                                                                 |                                                                                                 |                                                                     |                                                                                     | Video – Introduction of photo e<br>Video – Introduction of photo e<br>Video – Halibut Jackson Story                                                                                                    | editing – AutoDesk SB                                                         |  |
| Presentation                          |                                                                                                 |                                                                                                 |                                                                     |                                                                                     | PowerPoint – Introduction to p                                                                                                    | hoto editing                                                                  |  |
| Planning &<br>Resources               | <u>Link:</u>                                                                                    | What is a computer? How does a computer help you learn?                                         | How do people use computers at work? How can you use the internet?  | How do you take care of your personal information?  How can you use the web safely? | Halibut Jackson template- Paint.NET_(Windows) Halibut Jackson template- AutoDesk (iPad)  For Lesson Plan – Go through the PowerPoint and then the Video. Demonstrate the different layers on the files provided. Drawing and importing layers is demonstrated in the videos. |                                                                               |  |
| Suggested<br>Assessment<br>Statements | These lessons relate to the assessment statements in SIMS numbered Digital Literacy 2.01, 2.02, |                                                                                                 |                                                                     | These lessons relate to the assessment statements in SIMS numbered E-Safety 2.04    | These lessons relate to the assessment statements in SIMS numbered Digital Literacy 2.01, 2.02,                                                                                                    |                                                                               |  |

| Summer 1                              | 1                                                                                               | 2                                                                                                    | 3                                  | 4                                           | 5                                                                                                    | 6              | 7              |
|---------------------------------------|-------------------------------------------------------------------------------------------------|----------------------------------------------------------------------------------------------------|------------------------------------|---------------------------------------------|----------------------------------------------------------------------------------------------------|----------------|----------------|
| Topic                                 |                                                                                                 | Digital Li                                                                                              |                                    | Digital Literacy: Presentations iOS         |                                                                                                    |                |                |
| Lesson                                | We are photographers                                                                            | We are photographers                                                                                    | Edit Photos on iPad apps.          | We are photographers                        | We are photographers                                                                                    |                |                |
| LO                                    | To discuss what a camera is and how it works                                                    | To take a good photo To save and organise photos. To be able to use sending techniques such as airdrop. | Using a photo edit app confidently | To create a Piccollage using edited photos. | To present my photos (use Airdrop to send to teacher. Either Apple classroom or airdrop Share function) | PowerPoint iOS | PowerPoint iOS |
| Video                                 |                                                                                                 |                                                                                                    |                                    |                                             |                                                                                                    |                |                |
| Presentation                          |                                                                                                 |                                                                                                    |                                    |                                             |                                                                                                    |                |                |
| Planning &<br>Resources               | How a camera<br>works<br>Pinhole Camera                                                         | LINK<br>How data is stored                                                                              | Snapseed app.  Photography apps    | PicCollage app.                             | Apple Classroom or Airdrop.                                                                             |                |                |
| Suggested<br>Assessment<br>Statements | These lessons relate to the assessment statements in SIMS numbered Digital Literacy 2.01, 2.02, |                                                                                                    |                                    |                                             |                                                                                                    |                |                |

| Summer 2                              | 1                                                   | 2                                                                                                | 3                     | 4                             | 5                              | 6                                    | 7                |  |  |  |
|---------------------------------------|-----------------------------------------------------|--------------------------------------------------------------------------------------------------|-----------------------|-------------------------------|--------------------------------|--------------------------------------|------------------|--|--|--|
| Topic                                 | Coding: Scratch Jnr - introduction and fundamentals |                                                                                                  |                       |                               |                                |                                      |                  |  |  |  |
| Lesson                                | Walk Along                                          | Show and Hide                                                                                    | Gymnast Cat           | Intersection                  | Big and Small                  | Messaging                            | Maze             |  |  |  |
| LO                                    | To animate a sprite                                 | To make sprites appear and disappear                                                             | To use a repeat block | To control a sprite's actions | To change the size of a sprite | To use messaging to control a sprite | To create a game |  |  |  |
| Video                                 |                                                     |                                                                                                  |                       |                               |                                |                                      |                  |  |  |  |
| Planning &<br>Resources               | Lesson Plans Using ScratchJR or                     |                                                                                                  |                       |                               |                                |                                      |                  |  |  |  |
| Suggested<br>Assessment<br>Statements | These lessons relate                                | These lessons relate to the assessment statements in SIMS numbered Coding 2.01, 2.02, 2.03, 2.04 |                       |                               |                                |                                      |                  |  |  |  |

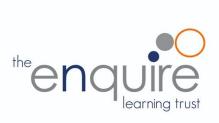

## **Learning Intentions**

|                  | Year 3                                                                                                    |  |  |  |  |  |  |  |  |
|------------------|----------------------------------------------------------------------------------------------------|--|--|--|--|--|--|--|--|
| E-safety         | Uses technology responsibly                                                                                                    |  |  |  |  |  |  |  |  |
| E salety         | Identifies a range of ways to report concerns about contact                                                                                                    |  |  |  |  |  |  |  |  |
|                  | Uses search technologies effectively                                                                                                    |  |  |  |  |  |  |  |  |
| Computing /      | Uses a variety of software to accomplish given goals                                                                                                    |  |  |  |  |  |  |  |  |
| Digital Literacy | Selects, uses, and combines internet services                                                                                                    |  |  |  |  |  |  |  |  |
|                  | Analyses and evaluates information                                                                                                    |  |  |  |  |  |  |  |  |
|                  | Writes programs that accomplish specific goals                                                                                                    |  |  |  |  |  |  |  |  |
| On die e         | Uses sequence in programs                                                                                                    |  |  |  |  |  |  |  |  |
| Coding           | Works with various forms of input                                                                                                    |  |  |  |  |  |  |  |  |
|                  | Works with various forms of output                                                                                                    |  |  |  |  |  |  |  |  |
| App Specific     | Use word processing and presentation tools. (This is part of Digital literacy and computing and can be topic based. There are no lessons planned for this section, so they fit in within your topic areas. |  |  |  |  |  |  |  |  |
|                  |                                                                                                    |  |  |  |  |  |  |  |  |

| Autumn 1                           | 1 & 2                                                   |                                                       | 3                                                                                       | 4                                                                                     | 5                                                              | 6                                             | 7                                                                                                    | 8                                                                                                    |
|------------------------------------|---------------------------------------------------------|-------------------------------------------------------|-----------------------------------------------------------------------------------------|---------------------------------------------------------------------------------------|----------------------------------------------------------------|-----------------------------------------------|----------------------------------------------------------------------------------------------------|----------------------------------------------------------------------------------------------------|
| Topic                              |                                                         | <u>Goo</u>                                            | E-safety: Goog<br>gle Interland Sche<br>Vocabula                                        |                                                                                       |                                                                |                                               |                                                                                                    | E-safety:                                                                                               |
| Lesson                             | When not to share                                       | Keeping it private                                    | That's not what I meant!                                                                | Frame it                                                                              | Whose profile is this, anyway?                                 | How do others see us?                         | Interland: Mindful<br>Mountain                                                                                                    | I am internet awesome                                                                                   |
| LO                                 | To discuss what information should be kept private. (1) | To discuss<br>different<br>levels of<br>privacy       | How do we make sure that other people will understand what we mean when we post online? | Thinking<br>about what<br>to keep<br>'outside the<br>frame'<br>when we<br>post online | To identify ways information can be found online about people. | To create<br>a positive<br>online<br>presence | To put my learning into practice To read and sign the Be Internet Awesome pledge Print one out for each child. Child can sign the BLUE signature space.                    | Create an E-safety class assembly Test our knowledge on band runner                                     |
| Presentation                       | Slideshow 1  Print slides 9, 12-17 for each table       | Slideshow<br>2                                        | Slideshow 3                                                                             | Slideshow<br>4                                                                        | Slideshow 5                                                    | Slideshow<br>6                                | Slideshow 7                                                                                                    | Alternative to planning E-<br>safety assembly – Watch<br>Band runner episode 1,2,3<br>and play the game |
| Video                              | Introduction to Interland                               |                                                       |                                                                                         |                                                                                       |                                                                |                                               |                                                                                                    | Think you know Videos  - Play like share                                                                |
| Planning                           | Link<br>Page 15-16                                      | Link Page 17-20  Answers to scenarios are pages 19-20 | Link Page 21-24  Print pages 23- 24 for children's Handouts (T shirt and Emojis)        | Link Page 25-27  Print page 27 for children's Handouts                                | Link Page 28-30 Print page 30 for children's worksheets        | Link<br>Page 31-<br>32                        | Link Page 33 Play the online game. (Children search for "Interland" and play the BLUE world Mindful Mountain) Note scores and try to beat your own score. Google Interland | Test your e safety knowledge in Band Runner www.thinkuknow.co.uk/8_10/                                  |
| Suggested Assessment<br>Statements | These lessons relate to the as                          | ssessment sta                                         | tements in SIMS                                                                         | numbered E-S                                                                          | afety 3.01, 3.02,                                              | 3.03                                          |                                                                                                    |                                                                                                    |

Ongoing App Specific Learning Use word processing and presentation tools. (This is part of Digital literacy and computing and can be topic based. There are no lessons planned for this section, so they fit in within your topic areas.

Suggested Assessment statements - Digital Literacy 3.05, 3.06, 3.07

| Autumn 2                              | 1                                                                                                    | 2                                                                                                | 3                                                                                                    | 4                                                                                                    | 5                                                                                                    | 6                                                                                    | 7                                                                                                    | 8                                                                                                    |  |
|---------------------------------------|----------------------------------------------------------------------------------------------------|--------------------------------------------------------------------------------------------------|----------------------------------------------------------------------------------------------------|----------------------------------------------------------------------------------------------------|----------------------------------------------------------------------------------------------------|--------------------------------------------------------------------------------------|----------------------------------------------------------------------------------------------------|----------------------------------------------------------------------------------------------------|--|
| Topic                                 | Exploring                                                                                                | Literacy:<br>our Earth<br>pic Related)                                                           | Digital Literacy: Research and develop a topic (School Topic Related)                                                                       |                                                                                                    |                                                                                                    |                                                                                      |                                                                                                    |                                                                                                    |  |
| Lesson                                | Getting started with Google Earth                                                                        | Google Arts and<br>Culture if<br>unblocked, or use<br>the website                                | Clarify- what information are you looking for?                                                                                              | Search- what words will give you the highest quality results?                                                              | <b>Delve</b> - which search results should you explore further?                                               | Evaluate- how<br>do you know if<br>it is the info<br>you need and<br>is it reliable? | Cite- can you<br>summarise the<br>information, use<br>direct quotes and<br>cite sources?                                                                                  | Organisation- how can<br>you keep the valuable<br>information that you<br>have gathered,<br>organised? |  |
| LO                                    | Use maps, atlases, globes and digital/computer mapping to locate countries and describe features studied | Create and experience stories about your topic.  Use the website or app to explore your subject. | To research and record information.  What information are you looking for? Consider keywords, questions, synonyms, alternative phrases etc. | To use search effectively, appreciate how results are selected and ranked, and be discerning in evaluating digital content | To be discerning in evaluating digital content.  Which search results should you click on to explore further? | To assess the credibility of a source on the internet                                | Students can<br>benefit from<br>learning about<br>plagiarism,<br>copyright, how to<br>write information<br>in their own words,<br>and how to<br>acknowledge the<br>source | Collect, analyse,<br>evaluate and present<br>data and information                                      |  |
| Video                                 | Video – How to use Google earth.                                                                         | Video - How to use<br>Google Arts and<br>Culture                                                 |                                                                                                    | Video – How does searching work?                                                                                           | Video – What does<br>Google know<br>about me?                                                                 |                                                                                      | Video - What is<br>Citation?                                                                                                    |                                                                                                    |  |
| Planning                              | Overview and resources:  Geography NC:  Google Earth Voyager:                                            |                                                                                                  | Lesson Plan parts 1-7 Mini Lesson Plans PDF:                                                                                                | Lesson Plan parts 8-18  Worksheet – List of domains by county.                                                             | Lesson Plan parts 19-26  Worksheet - label the search result.                                                 | Lesson Plan<br>parts 27-34  Website – The<br>Dog island  Worksheet –<br>Dog Island   | Lesson Plan parts<br>35-45                                                                                                    | Lesson Plan parts 46-<br>50                                                                            |  |
| Suggested<br>Assessment<br>Statements | These lessons rela                                                                                       | ate to the assessme                                                                              | nt statements in SIM                                                                                                    | //////////////////////////////////////                                                                                     | Literacy 4.01, 4.03                                                                                           | , 4.04                                                                               |                                                                                                    |                                                                                                    |  |

| Spring 1                              | 1                                                                                                    | 2                                                                                                    | 3                                                                                | 4                                                                                                    | 5                                                                                                    | 6                                                                                   |  |
|---------------------------------------|----------------------------------------------------------------------------------------------------|----------------------------------------------------------------------------------------------------|----------------------------------------------------------------------------------|----------------------------------------------------------------------------------------------------|----------------------------------------------------------------------------------------------------|-------------------------------------------------------------------------------------|--|
| Topic                                 |                                                                                                    | Google Interland Scheme                                                                                     | Be Internet Brave<br>of work pages 111 – 139<br>– Page 112                       | <u>)</u>                                                                                                    | Coding Introduction to Lightbot Hour                                                                                     |                                                                                     |  |
| Lesson                                | What does it mean to be Brave? From bystander to Helper                                                           | Algorithms                                                                                                  | Seeing upsetting stuff:<br>What do I do?                                         | Upsetting stuff online: What do I do?                                                                        | Algorithms                                                                                                    |                                                                                     |  |
| LO                                    | Understand what<br>types of situations call<br>for getting help or<br>talking things out with<br>a trusted adult. | Consider what options there are for being brave and why bringing adults into the conversation is important. | To know they have options: There are different ways to be brave and take action. | To understand they're not on their own when they see content online that makes them feel uncomfortable       | To understand how to create a list of instructions.  To reinforce the use of the word algorithm (a list of instructions) | To visualise an algorithm before running the code.  To fix any mistakes (Debugging) |  |
| Video                                 |                                                                                                    |                                                                                                    |                                                                                  |                                                                                                    | Video 1 -                                                                                                    | Video 1 -                                                                           |  |
| Planning                              | Link<br>Page 113-121                                                                                              | Link<br>Page 122                                                                                            | <u>Link</u><br>Page 123-125                                                      | Link<br>Page 126-128                                                                                         | Lightbot app<br>World 1                                                                                                  |                                                                                     |  |
| Suggested<br>Assessment<br>Statements | These lessons relate to 1 3.04                                                                                    | the assessment statemen                                                                                     | Safety 3.01, 3.02, 3.03,                                                         | These lessons relate to the assessment statements in SIMS numbered Coding 3.01, 3.02, 3.03, 3.04, 3.05, 3.06 |                                                                                                    |                                                                                     |  |

| Spring 2                                        | 1                                                                  | 2                                                                                                    | 3                                                                         | 4                                                             | 5                                                                       | 6                                                                                                   |
|-------------------------------------------------|--------------------------------------------------------------------|----------------------------------------------------------------------------------------------------|---------------------------------------------------------------------------|---------------------------------------------------------------|-------------------------------------------------------------------------|----------------------------------------------------------------------------------------------------|
| Topic                                           | Coding: Getting<br>Started                                         | Coding: You Can Order It                                                                                                    |                                                                           | Coding: Y                                                     | ou Can Step It                                                          | Coding: You Can<br>Choose                                                                           |
| Lesson                                          | Working Wall                                                       | Introduction to Sequencing                                                                                                    | Introduction to Sequencing                                                | Creating<br>Sequences                                         | Creating Sequences                                                      | Flexible Sequencing                                                                                 |
| LO                                              | To understand the concept of coding, and describe key terms        | Describe sequences,<br>construct simple<br>sequences                                                                                  | Describe sequences,<br>construct simple<br>sequences                      | Build sequences<br>and understand<br>orders                   | Build sequences and understand orders                                   | Re-ordering steps in a sequence and create flexible sequences                                       |
| Planning                                        | Getting Started with Code 1 – lesson 0 – Working Wall and Practice | Getting Started with Code<br>1 – lesson 1 – Story Time<br>and Practice                                                                | Getting Started with Code 1 – lesson 1 – App Practice and reflection      | Getting Started with<br>Code 1 – lesson 2 –<br>My Crazy Dance | Getting Started with Code 1 – lesson 2 – App Practice and reflection    | Getting Started with Code 1 – lesson 3 – Build a Face and App Practice                              |
| Example<br>Screenshot                           | Week 1.1 Week 1.2 (For the full planning, download the iBook)      | Week 2.1                                                                                                    | Week 3.1                                                                  | Week 4.1                                                      | Week 5.1                                                                | Week 6-1 Week 6.2<br>Week 6.3 Week 6.4                                                              |
| Video                                           | <u>Video 1 – Introduction</u>                                      | <u>Video 2 – Storytime</u>                                                                                                    | <u>Video 3 – Crash landed</u>                                             |                                                               | Video 5 – Dance Party                                                   | Video 6 – Stay the Course                                                                           |
| App<br>Level/World<br>Or real-world<br>resource | Tynker – Community<br>tab on main menu<br>screen                   | Pen and paper, or Notes or <b>Sketches School</b> Printout – Brushing Teeth  Require familiar story (Goldilocks and the 3 Bears. Etc) | Tynker – Space Cadet<br>Level 1 – Crash Landed!<br>Home Learning Link 1-6 | Keynote in iBook                                              | Tynker – Space Cadet<br>Level 2 – Dance Party<br>Home Learning Link 7-8 | Tynker – Space Cadet<br>Level 3 – Stay the<br>Course<br>Keynote – Clothing<br>PowerPoint – Clothing |
| Suggested<br>Assessment<br>Statements           | These lessons relate to                                            | I<br>the assessment statements in                                                                                                    | n SIMS numbered <mark>Coding 3</mark>                                     | .01, 3.02, 3.03, 3.04, 3                                      | 3.05, 3.06                                                              |                                                                                                    |

| Summer 1                                        | 1                                                                                                    | 2                                                                    | 3                                                                                                    | 4                                                  | 5                                                                                  | 6                                                                      | 7                                                                                 |  |
|-------------------------------------------------|----------------------------------------------------------------------------------------------------|----------------------------------------------------------------------|----------------------------------------------------------------------------------------------------|----------------------------------------------------|------------------------------------------------------------------------------------|------------------------------------------------------------------------|-----------------------------------------------------------------------------------|--|
| Topic                                           | E-safety: Google Be<br>Internet Brave<br>Google Interland Scheme of work<br>pages 111 – 139<br>Vocabulary – Page 112 | Coding: You Can Do it over and over                                  |                                                                                                    | Coding: Yo                                         | ou Can Fix it                                                                      | Coding: You Can Prompt It                                              |                                                                                   |  |
| Lesson                                          | What to do about mean stuff on screens  Handling mean behaviour online                                               | L                                                                    | Loops                                                                                                    |                                                    | Debugging                                                                          |                                                                        | Events and Actions                                                                |  |
| LO                                              | To work out a plan of action before seeing something disturbing online                                               |                                                                      | nat a loop is, coding<br>h loops                                                                             | Understand basic debugging                         |                                                                                    | Understand eve                                                         | Understand events and actions                                                     |  |
| Planning                                        | Link Page 129-133 Print out page 133 as worksheet.                                                                   | Getting Started<br>with Code 1 –<br>lesson 4 –<br>Body<br>Percussion | Getting Started with Code 1 – lesson 4 – App Practice, apply skills and reflection                           | Getting Started with code 1 – Lesson 5 – Robot Fun | Getting Started with code 1 – Lesson 5 – App Practice, apply skills and reflection | Getting Started with<br>Code 1 – Lesson 6<br>– Robot Remote<br>Control | Getting Started with Code 1 – Lesson 6 – App Practice apply skills and reflection |  |
| Example<br>Screenshot/Poster                    |                                                                                                    |                                                                      |                                                                                                    |                                                    | Debug meaning poster                                                               |                                                                        |                                                                                   |  |
| Video                                           |                                                                                                    | Creating Class<br>accounts for<br>the Tynker App                     | Video 3 – Walk<br>Jump Repeat.                                                                               | Video 4 – Robot<br>Fun                             | Video 5 - Glitchy<br>Code                                                          | Video 6 – Remote control                                               | <u>Video 7 – Events</u>                                                           |  |
| App<br>Level/World<br>Or real-world<br>resource |                                                                                                    | Keynote in<br>Apple iBook<br>(Planning Link)                         | Tynker – Space<br>Cadet Level 4-<br>Walk jump repeat.<br>Home Learning<br>Link 9-13                          | Lesson Resources<br>Printed<br>PDF - Commands      | Tynker – Space<br>Cadet Level 5 –<br>Glitchy Code<br>Home Learning<br>Link 14-19   | Lesson Resources<br>Printed<br>PDF – Remote<br>control                 | Tynker – Space Cadet Level 5 – Asteroids Home Learning Link 14-19                 |  |
| Suggested<br>Assessment<br>Statements           | These lessons relate to the assessment statements in SIMS numbered E-Safety 3.01                                     | These lessons re                                                     | These lessons relate to the assessment statements in SIMS numbered Coding 3.01, 3.02, 3.03, 3.04, 3.05, 3.06 |                                                    |                                                                                    |                                                                        |                                                                                   |  |

| Summer 2                                     | 1                                                             | 2                                                                                              | 3                                                             | 4                                                                                           | 5                                                                  | 6                                                         | 7                        |
|----------------------------------------------|---------------------------------------------------------------|------------------------------------------------------------------------------------------------|---------------------------------------------------------------|---------------------------------------------------------------------------------------------|--------------------------------------------------------------------|-----------------------------------------------------------|--------------------------|
| Topic                                        | Coding: You Can if you Follow the Rules                       |                                                                                                | Coding: You Can Solve it                                      |                                                                                             | Coding Phone Apps                                                  |                                                           |                          |
| Lesson                                       | 'If' Statements                                               |                                                                                                | Algorithms                                                    |                                                                                             | HTML Code introduction                                             |                                                           |                          |
| LO                                           | Understanding basic conditions                                |                                                                                                | Create a simple algorithm                                     |                                                                                             | To introduce HTML coding. To show how phone/tablet apps are coded. | To use HTML code to show how phone/tablet apps are coded. |                          |
| Planning                                     | Getting Started with<br>Code 1 – Lesson 7<br>– Explain a Game | Getting Started with<br>Code 1 – Lesson 7<br>– App Practice,<br>apply skills and<br>reflection | Getting Started with<br>Code 1 – Lesson 8<br>– Solve the maze | Getting Started with<br>Code 1 – Lesson 8 –<br>App Practice, apply<br>skills and reflection | Bitbox Bitbox Food Fight                                           | Bitbox Bitbox Dancin' Hal                                 | Bitbox Bitbox BlockCraft |
| Example<br>Screenshot/<br>Poster             | Conditional<br>meeting Poster                                 |                                                                                                |                                                               |                                                                                             |                                                                    |                                                           |                          |
| Video                                        |                                                               |                                                                                                |                                                               |                                                                                             |                                                                    |                                                           |                          |
| App Level/World<br>Or real-world<br>resource | Video record<br>function to make<br>videos                    | Cadet Level 7 – Shifty Aliens  Home Learning Link 19-End                                       | Pen and paper, or<br>Notes or<br>Sketches School              | Cadet Level 8 – Blast Off!  Home Learning Link 19-End                                       |                                                                    |                                                           |                          |
| Suggested<br>Assessment<br>Statements        | These lessons relate                                          | to the assessment sta                                                                          | atements in SIMS num                                          | bered Coding 3.01, 3.02                                                                     | 2, 3.03, 3.04, 3.05, 3.                                            | 06                                                        |                          |

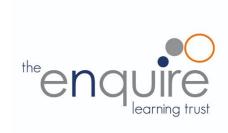

### **Learning Intentions**

| Year 4           |                                                                         |  |  |  |  |  |  |  |
|------------------|-------------------------------------------------------------------------|--|--|--|--|--|--|--|
| E-safety         | Identifies a range of ways to report concerns about content             |  |  |  |  |  |  |  |
|                  | Recognises acceptable/unacceptable behaviour                            |  |  |  |  |  |  |  |
|                  | Selects a variety of software to accomplish given goals                 |  |  |  |  |  |  |  |
| Computing /      | Understands the opportunities computer networks offer for collaboration |  |  |  |  |  |  |  |
| Digital Literacy | Understands computer networks, including the internet                   |  |  |  |  |  |  |  |
|                  | To understand and use Email Technology                                  |  |  |  |  |  |  |  |
|                  | To understand how search engines work and how results are ranked.       |  |  |  |  |  |  |  |
|                  | Design, creates and debug programs that accomplish specific goals       |  |  |  |  |  |  |  |
|                  | Uses repetition in programs                                             |  |  |  |  |  |  |  |
| Coding           | Controls or simulates physical systems                                  |  |  |  |  |  |  |  |
|                  | Uses logical reasoning to detect and correct errors in programs         |  |  |  |  |  |  |  |
|                  | Use word processing and presentation tools.                             |  |  |  |  |  |  |  |
| App Specific     | Use film editing software                                               |  |  |  |  |  |  |  |

| Autumn 1                              | 1                                                           | 2                                                                                    | 3                                                      | 4                                                                         | 5                                                         | 6                                                                         | 7                                                                                                    | 8                                                                                                    |
|---------------------------------------|-------------------------------------------------------------|--------------------------------------------------------------------------------------|--------------------------------------------------------|---------------------------------------------------------------------------|-----------------------------------------------------------|---------------------------------------------------------------------------|----------------------------------------------------------------------------------------------------|----------------------------------------------------------------------------------------------------|
| Topic                                 |                                                             |                                                                                      |                                                        | afety: Google: Don't fall<br>erland Scheme of work<br>Vocabulary – Page 3 | pages 35 - 69                                             |                                                                           |                                                                                                    | E-safety:                                                                                                    |
| Lesson                                | Pop-ups,<br>catfishing and<br>other scams                   | Who's this 'talking' to me?                                                          | Is that really true?                                   | Spotting untrustworthy information online                                 | If I were a search engine                                 | Practising<br>Internet<br>Searches                                        | Interland: Reality<br>River                                                                                                    | I am Internet<br>Awesome                                                                                                    |
| LO                                    | To recognize ways people, steal personal information        | To understand that people contacting you may not be who they say they are.           | To recognise if online information is credible.        | To develop skills to detect fake news and disinformation                  | To understand<br>how search<br>engines display<br>results | To<br>understand<br>tips and tricks<br>to get better<br>search<br>results | To put my learning into practice Play the game                                                                                                    | To agree to the Be Internet Awesome pledge & Create an E- safety class assembly                                                                                                    |
| Presentation                          | Slideshow 1                                                 | Slideshow 2                                                                          | Slideshow 3                                            | Slideshow 4                                                               | Slideshow 5                                               | Slideshow 6                                                               | Slideshow 7                                                                                                    |                                                                                                    |
| Video                                 | Introduction to I                                           | nterland                                                                             |                                                        |                                                                           |                                                           |                                                                           |                                                                                                    |                                                                                                    |
| Planning                              | Link Page 37-42 Print pages 40-42 for children's worksheets | Link Page 43-48  Print page 45 for children's worksheets  Answers are on pages 46-48 | Link Page 49-54  Print page 54 for children's handouts | Link Page 55-61  Print page 61 for children's worksheets                  | Link Page 62- 64  Print page 64 for children's worksheets | Page 65-68  Print pages 67-68 for children's worksheets                   | Link Page 69  Play the online game. (Children search for "Interland" and play the red world reality river) Note scores and try to beat your own score. Google Interland | To read and sign the Be Internet Awesome pledge  Print one out for each child. Child can sign the RED signature space. Test your e safety knowledge in Band Runner www.thinkuknow.co.uk/8_10/ |
| Suggested<br>Assessment<br>Statements | These lessons r                                             | elate to the assess                                                                  | nent statements in                                     | SIMS numbered E-safe                                                      | ety 4.01, 4.02, 4.03,                                     | 4.04                                                                      |                                                                                                    |                                                                                                    |

| Autumn 2                              | 1                                                                                                    | 2                                                                                                    | 3                                                                                                    | 4                                                                                                | 5                                                                              | 6                            | 7                                                                                                    | 8                                   |
|---------------------------------------|----------------------------------------------------------------------------------------------------|----------------------------------------------------------------------------------------------------|----------------------------------------------------------------------------------------------------|--------------------------------------------------------------------------------------------------|--------------------------------------------------------------------------------|------------------------------|----------------------------------------------------------------------------------------------------|-------------------------------------|
| Topic                                 |                                                                                                    | Digital Literacy: Using Email.                                                                             |                                                                                                    |                                                                                                  |                                                                                |                              |                                                                                                    |                                     |
| Lesson                                | Networks 1 – Map                                                                                                    | Networks 2 -<br>Router and<br>messages<br>game.                                                            | Networks 3 – Net                                                                                                    | Networks 4 – Address                                                                             | Email 1-<br>Retrieve                                                           | Email 2 -<br>Sending         | Email 3 –<br>Attaching                                                                                 | Email 4 –<br>Collaborating.         |
| LO                                    | To understand what a computer network is, and how they can provide multiple services, such as the world wide web, and opportunities for collaboration and communication. | To understand the components of a computer network.  To show how information is exchanged between devices. | To understand that the internet is the physical connection between computers and networks.  To understand how data travels throughout a network. | To understand that devices on a network have a unique address  Task – Find Website IP addresses. | To understand how email travels and how to retrieve it.                        | To send and reply to emails. | To attach a file/photo to an email.  To understand the advantages of attaching files/photos to emails. | To use emails to communicate ideas. |
| Presentation                          | Connections Around<br>the Home and<br>School                                                                                                    | Plan and resources for game.                                                                               |                                                                                                    |                                                                                                  |                                                                                |                              |                                                                                                    |                                     |
| Video                                 | Introduction to Networks - Video explanation of PowerPoint.                                                                                                    | Video - Game<br>Explanation                                                                                | Video – What is the Internet (BBC)                                                                                                    | Video – Finding<br>website IP addresses                                                          | Video – How<br>Email Works                                                     | Video – The<br>Story of send |                                                                                                    |                                     |
| Planning                              | Lesson Plan, Objectives, Vocabulary and Success Criteria  Worksheet 1 – Wi-Fi Vs Wireless.  Worksheet 2 – Home devices                                                   | Use Lesson plan<br>3.5.2                                                                                   | Use Lesson Plan 3.5.3 Worksheet 3.5.3a                                                                                                    | Use Lesson Plan 3.5.4  Worksheet 3.5.4a Resource 3.5.4a  IP (Internet Protocol) Lookup Tool      | Lesson Plan, Objectives, Vocabulary and Success Criteria Use lesson Plan 4.5.2 | Use Lesson<br>Plan 4.5.3     | Use Lesson Plan<br>4.5.4                                                                               | Use Lesson Plan<br>4.5.5            |
| Suggested<br>Assessment<br>Statements | These lessons relate to                                                                                                    | o the assessment st                                                                                        | atements in SIMS numb                                                                                                    | bered Digital Literacy 3.01,                                                                     | 3.02, 3.03, 3.04                                                               |                              |                                                                                                    |                                     |

| Spring 1                              | 1                                                                 | 2                                                                                              | 3                                         | 4                                                                                                    | 5                                                                                                    | 6                                                                              |  |  |
|---------------------------------------|-------------------------------------------------------------------|------------------------------------------------------------------------------------------------|-------------------------------------------|----------------------------------------------------------------------------------------------------|----------------------------------------------------------------------------------------------------|--------------------------------------------------------------------------------|--|--|
| Topic                                 | Microsoft Word: Word processing: creating a document              |                                                                                                | PowerPoint:<br>Creating a<br>presentation | PowerPoint: Design and transition                                                                        | Paint.net or Autodesk Sketchbook                                                                                |                                                                                |  |  |
| Lesson                                | Creating a word document. Saving                                  | Opening and editing a word document and Save As                                                | Creating a presentation Saving            | Opening and editing a<br>PowerPoint and Save<br>As                                                       | Photo editing –<br>Changes and effects,                                                                         | Photo editing – selecting and cropping.                                        |  |  |
| LO                                    | To create a word document and edit font                           | To open and edit word document                                                                 | To create a PowerPoint and edit font      | To re-open and edit<br>PowerPoint                                                                        | To layer images on top of each other. To create image effects  To understand images can be changed or enhanced. | To understand the smart select function (Magic wand)  To use the crop function |  |  |
| Presentation                          |                                                                   |                                                                                                |                                           |                                                                                                    | Create a custom name                                                                                            | olate. PowerPoint.                                                             |  |  |
| Video                                 |                                                                   |                                                                                                |                                           |                                                                                                    |                                                                                                    |                                                                                |  |  |
| Planning                              | Topic related  Basic tasks in word:  Basic tasks in Word  Online: | Topic related  Design and edit in Word:                                                        | Topic related  Basic tasks in PowerPoint: | Changing fonts in a presentation: Changing colour of text on a slide: Adding bullets or numbers to text: | Using Paint.net                                                                                                 |                                                                                |  |  |
| Suggested<br>Assessment<br>Statements | These lessons relate to                                           | These lessons relate to the assessment statements in SIMS numbered Digital Literacy 4.01, 4.02 |                                           |                                                                                                    |                                                                                                    |                                                                                |  |  |

| Spring 2                                     | 1                                                                                             | 2                                                                                                    | 3                                                                                                    | 4                                                                                                    | 5                                                                                                    | 6                                                                                                    |
|----------------------------------------------|-----------------------------------------------------------------------------------------------|----------------------------------------------------------------------------------------------------|----------------------------------------------------------------------------------------------------|----------------------------------------------------------------------------------------------------|----------------------------------------------------------------------------------------------------|----------------------------------------------------------------------------------------------------|
| Торіс                                        | Coding: Getting<br>Started                                                                    | Coding: Think in Steps                                                                                         | Coding: Think in Fixes                                                                                                | Coding: Think in<br>Circles                                                                                            | Coding: Think in Bits                                                                                                    | Coding: Think in Sets                                                                                                    |
| Lesson                                       | Future Developer                                                                              | Solving problems with Algorithms                                                                               | Debugging                                                                                                    | Looking for Loops                                                                                                    | Composition and Decomposition                                                                                                    | Abstraction                                                                                                    |
| LO                                           | Thinking like a developer                                                                     | Understand and identify algorithms                                                                             | Identify bugs and how to approach fixing them                                                                         | Thinking efficiently and identifying loops                                                                             | Understanding decomposition to solve problems                                                                                               | Understand abstraction to solve problems                                                                                   |
| Planning                                     | Getting Started with<br>Code 2 – Lesson 0                                                     | Getting Started<br>with Code 2 –<br>Lesson 1                                                                   | Getting Started with<br>Code 2 – Lesson 2                                                                             | Getting Started with<br>Code 2 – Lesson 3                                                                              | Getting Started with Code 2 – Lesson 4                                                                                                    | Getting Started with Code 2 – Lesson 5                                                                                     |
| <b>Video</b>                                 | Video – Community tab introduction.  Video – Creating Class accounts (To unlock week 5 and 6) |                                                                                                    |                                                                                                    |                                                                                                    | Cup Song                                                                                                    |                                                                                                    |
| Example Screenshot                           | (For the full planning, download the iBook)                                                   | Week 2.1 Week 2.2 Week 2.3                                                                                     | Week 3.1 Week 3.2 Week 3.3                                                                                            | Week 4.1 Week 4.2                                                                                                    | Week 5.1 Week 5.2 Week 5.3                                                                                                    | Week 6.1 Week 6.2<br>Week 6.3                                                                                              |
| App Level/World<br>Or real-world<br>resource | Tynker – Community tab                                                                        | Tynker – Dragon Spells Lesson 1 – Dragon Eggs  Keynote (Sandwich) PowerPoint (Sandwich) Home Learning Link 1-5 | Tynker – Dragon Spells Lesson 2 – Blast through  Keynote (Tunnel Bug) PowerPoint (Tunnel Bug)  Home Learning Link 6-7 | Tynker – Dragon Spells Lesson 3 –Deja Vu  Keynote (Snake Pattern) PowerPoint (Snake Pattern)  Home Learning Link 8- 11 | Tynker – Dragon Spells Lesson 4 – Twisted Trees Linked video file in Lesson – Cup song – requires plastic cups.  Home Learning Link 12 - 15 | Tynker – Dragon Spells Lesson 5 – Dragon Scrolls  Keynote – Silly Sets PowerPoint – Silly Sets  Home Learning Link 16 - 18 |
| Suggested Assessment<br>Statements           | These lessons relate to                                                                       | the assessment sta                                                                                             | tements in SIMS numbe                                                                                                 | red Coding 4.01, 4.02, 4.0                                                                                             | 03, 4.04, 4.05 and 4.06                                                                                                    |                                                                                                    |

| Summer 1                              | 1                                                                                                    | 2                                                  | 3                                                            | 4                                                                                              | 5                                                         | 6                                                                                                    | 7                                                                             |  |
|---------------------------------------|----------------------------------------------------------------------------------------------------|----------------------------------------------------|--------------------------------------------------------------|------------------------------------------------------------------------------------------------|-----------------------------------------------------------|----------------------------------------------------------------------------------------------------|-------------------------------------------------------------------------------|--|
| Topic                                 | Digital Literacy:<br>Photography                                                                                     | iMovie – Trailers                                  |                                                              |                                                                                                | iMovie – Stop Motion<br>(iMotion App)                     |                                                                                                    | Green Screen replacement (iMovie)                                             |  |
| Lesson                                | Perspective<br>Photography                                                                                           | Create trailer using pictures                      | Create more complex video using a mixture of video and photo | Animation<br>techniques<br>Creating simple<br>Stop motion                                      | Animation<br>techniques<br>Creating simple<br>Stop motion | Create a new report using a green screen                                                                                                    | present and show final piece                                                  |  |
| LO                                    | Select, use, and combine a variety of software on a range of digital devices to design and create a range of content | To develop<br>camera skills<br>and<br>manipulation | To develop camera skills and manipulation                    | practise simple photography skills                                                             | practise simple photography skills                        | Use a variety of method to create a news report with a replacement background                                                                                                   | Use a variety of method to create a news report with a replacement background |  |
| Video                                 |                                                                                                    | Video – Overview of iMovie – (27:45 till 34:00)    |                                                              | <u>Video – Overview of iMovie – (41:35 till End)</u>                                           |                                                           | Video – Overview of iMovie – (34:00 till 41:35)  Using Green Screen in iMovie Green Screen Example 1 Green Screen Example 2 Green Screen Example finalised  Live Lesson Example |                                                                               |  |
| Planning                              | Simon Haughton Planning PP: iPad Camera                                                                              | Topic based if p                                   | oossible                                                     | Thunderstorm News Report Template Using iMovie on iPads                                        |                                                           |                                                                                                    |                                                                               |  |
| Suggested<br>Assessment<br>Statements | These lessons relate to<br>the assessment<br>statements in SIMS<br>numbered Digital<br>Literacy 4.01, 4.02           | These lessons Literacy 4.01, 4                     | relate to the assessme<br>.02                                | These lessons relate to the assessment statements in SIMS numbered Digital Literacy 4.01, 4.02 |                                                           |                                                                                                    |                                                                               |  |

| Summer 2                                     | 1                                                                                                    | 2                                                                                                    | 3                                                                                                    | 4                                                                        | 5                                                                                             | 6                    | 7 |
|----------------------------------------------|----------------------------------------------------------------------------------------------------|----------------------------------------------------------------------------------------------------|----------------------------------------------------------------------------------------------------|--------------------------------------------------------------------------|-----------------------------------------------------------------------------------------------|----------------------|---|
| Topic                                        | Think in Patterns                                                                                                    | Think in Specifics                                                                                             | Think in Cycles                                                                                                    | Think in and Outside the box                                             | Think in Practice                                                                             | Scratch Introduction |   |
| Lesson                                       | Forming Functions                                                                                                    | Conditional<br>Statements                                                                                      | While Loops and<br>Nested Loops                                                                                                    | Variables, Input and Output                                              | Design User<br>Interface                                                                      |                      |   |
| LO                                           | Understand how functions can make coding efficient                                                                                                   | Understand conditional statements for different contexts                                                       | Understanding<br>Loops in simple<br>conditions                                                                                     | Understanding<br>Variables to<br>change values                           | Understanding User Interface and User Experiences                                             |                      |   |
| Planning                                     | Getting Started with<br>Code 2 – Lesson 6                                                                                                    | Getting Started with<br>Code 2 – Lesson 7                                                                      | Getting Started with<br>Code 2 – Lesson 8                                                                                          | Getting Started with<br>Code 2 – Lesson 9                                | Getting Started with<br>Code 2 – Lesson<br>10                                                 |                      |   |
| Video                                        |                                                                                                    |                                                                                                    |                                                                                                    |                                                                          |                                                                                               |                      |   |
| Screenshot                                   | Week 1.1<br>Week 1.2                                                                                                    |                                                                                                    |                                                                                                    |                                                                          |                                                                                               |                      |   |
| App Level/World<br>Or real-world<br>resource | Tynker – Dragon<br>Spells Lesson 6 –<br>Ancient Spells<br>Refers back to<br>Getting started with<br>code 2 lesson 1<br>Home Learning<br>Link 19 - 21 | Tynker - Dragon Spells Lesson 7 - Catch me if you can.  Pages and Safari required,  Home Learning Link 22 - 27 | Tynker – Dragon<br>Spells Lesson 8 –<br>The Long Road<br>Refers back to<br>lesson 1 – creating<br>a sandwich,<br>requires Keynote, | Tynker – Dragon<br>Spells Lesson 9 –<br>Gem Collector<br>Requires Pages, | Tynker – Dragon<br>Spells Lesson 10 –<br>Dragon Maker<br>Download linked<br>Keynote template, |                      |   |
| Suggested<br>Assessment<br>Statements        | These lessons relate                                                                                                    | to the assessment sta                                                                                          | tements in SIMS num                                                                                                    | bered Coding 4.01, 4.0                                                   | 02, 4.03, 4.04, 4.05 an                                                                       | d 4.06               |   |

# Computing Year 5

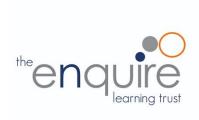

### **Learning Intentions**

|                  | Year 5                                                            |
|------------------|-------------------------------------------------------------------|
|                  | Understands how to keep sensitive data private                    |
| E-safety         | Is discerning in evaluating digital content                       |
|                  | Understand, prevent and respond to Cyberbullying threats.         |
|                  | Combines a variety of software to accomplish given goals          |
| Computing /      | Selects, uses and combines software on a range of digital devices |
| Digital Literacy | Analyses and evaluates data                                       |
|                  | Designs and creates systems                                       |
|                  | Solves problems by decomposing them into smaller parts            |
|                  | Uses selection in programs                                        |
| Coding           | Works with variables                                              |
|                  | Uses logical reasoning to explain how some simple algorithms work |
|                  | Uses logical reasoning to detect and correct errors in algorithms |
| App Specific     | Create animations                                                 |

| Autumn 1                              | 1                                                                    | 2                                                                                                    | 3                                                                                                    | 4                                                                                                    | 5                                                                                                    | 6                                                                                                    | 7                                                       | 8                                             |
|---------------------------------------|----------------------------------------------------------------------|----------------------------------------------------------------------------------------------------|----------------------------------------------------------------------------------------------------|----------------------------------------------------------------------------------------------------|----------------------------------------------------------------------------------------------------|----------------------------------------------------------------------------------------------------|---------------------------------------------------------|-----------------------------------------------|
| Topic                                 |                                                                      | Google Interland Schem                                                                                                   | re your secrets<br>ne of work pages 70<br>/ – Page 71                                                                        | <u>) – 81</u>                                                                                                    | E-safety:                                                                                                    | Digital Literacy: Plan an event                                                                                                  |                                                         |                                               |
| Lesson                                | But that wasn't me!                                                  | How to build a great password                                                                                            | Keep it to yourself                                                                                                    | Interland: Tower of Treasure                                                                                                    | I am internet awesome                                                                                                    | Select and research an event                                                                                                    | Create a logo                                           | Create a flyer to advertise                   |
| LO                                    | To understand<br>how someone<br>else's actions<br>can affect<br>you! | To create a strong password                                                                                              | To customize privacy settings                                                                                                | To put my learning into practice                                                                                                    | To agree to the Be Internet Awesome pledge & Create an E-safety class assembly                                            | To create docs and collaborate using Microsoft Word (online)  Pupils to collaborate digitally on the same document using "Share" | Use Microsoft Publisher /Apple Pages to create an image | To create an advert using Microsoft Publisher |
| Video                                 | Introduction to I Jimmy k Top Tip from Mi                            | nterland<br>Kimmel – How easy is it t<br>r Charlton to create and                                                        | to get someone's pa<br>remember different                                                                                    | assword <u>.</u><br>passwords                                                                                                    |                                                                                                    |                                                                                                    | BBC<br>Video:                                           | BBC Video:                                    |
| Presentation                          | Slideshow 1                                                          | Slideshow 2                                                                                                    | Slideshow 3                                                                                                    | Slideshow 4                                                                                                    |                                                                                                    |                                                                                                    |                                                         |                                               |
| Planning                              | Link Page 73-75  Print page 75 for children's worksheets             | Link Page 76-78  Print pages for children's worksheets  Children to use www.howsecureismy password.net to test passwords | Link Page 79-80  Google email account needed to demonstrate the privacy settings OR use the screen shots from the slideshow. | Link Page Play the online game. (Children search for "Interland" and play the red world reality river) Note scores and try to beat your own score.  Google Interland | To read and sign the Be Internet Awesome pledge  Print one out for each child. Child can sign the ORANGE signature space. | Basic tasks in Word:                                                                                                    | Apple<br>Slides:<br>Word Art                            | Apple Slides: Publisher Guide                 |
| Suggested<br>Assessment<br>Statements | These lessons relat                                                  | e to the assessment statemen                                                                                             | ts in SIMS numbered E-                                                                                                    | These lessons relate to the asse<br>Digital Literacy 5.01, 5.02                                                                                                    | essment stateme                                                                                                    | nts in SIMS numbered                                                                                                    |                                                         |                                               |

| Autumn 2                              | 1                                                                                             | 2                                                                    | 3                                                              | 4                                                                                              | 5                                                                      | 6                                                                  | 7                                                 | 8         |
|---------------------------------------|-----------------------------------------------------------------------------------------------|----------------------------------------------------------------------|----------------------------------------------------------------|------------------------------------------------------------------------------------------------|------------------------------------------------------------------------|--------------------------------------------------------------------|---------------------------------------------------|-----------|
| Topic                                 |                                                                                               | Digital                                                              | Literacy: Spreadsh                                             | eets – Microsoft Ex                                                                            | kcel                                                                   |                                                                    | Coding: Scratch Desktop/Online                    |           |
| Lesson                                | Introduction to<br>Spreadsheets<br>Detailed Unit<br>Planning:                                 | Entering formulae into a spreadsheet Formula Prompt:                 | The importance of using a cell reference for recalculation     | Changing data in spreadsheets to answer, 'what if?'                                            | SUM formula Sum formula prompt:                                        | Choosing the correct function                                      | Christmas card co                                 | mpetition |
| LO                                    | To identify the key elements of a spreadsheet                                                 | How spreadsheets can be used to perform quick, accurate calculations | To enter labels<br>and numbers<br>into a<br>spreadsheet        | Exploring<br>spreadsheet<br>models that<br>allow the<br>exploration of<br>possible<br>outcomes | To use SUM to calculate a set of numbers in a range of cells           | That mathematical problems can be explored using a spreadsheet     | To create an anim<br>Scratch<br>Scratch teacher p |           |
| Video                                 | Guide – Sending spreadsheets to pupils using Microsoft Teams  Video – 1 The Wizards Challenge | Video 2 – Gold<br>Mine                                               | Video 3 – Recap<br>Challenge<br>Video 4 – Blank<br>Spreadsheet | Video 5 – Sweet<br>Problems                                                                    | Video 6 – Race<br>points<br>Video 7<br>Shopping Bills                  | Video 8 - Pocket<br>Money<br>Video – 9<br>Register                 |                                                   |           |
| Planning                              | Download link to all spreadsheet examples  Spreadsheet 1 – Wizard's Challenge                 | Spreadsheet 2<br>– Gold Mine                                         | Spreadsheet 3 – Recap Challenge  Blank Excel Spreadsheet       | Spreadsheet 5 –<br>Sweets Problem                                                              | Spreadsheet 6 – Race Points  Spreadsheet 7 – Shopping Bills/Lunch Box: | Spreadsheet 8 – Pocket Money  Spreadsheet 9 – Attendance Register: | Resource:  Lesson Plan – Sa  Scratch starter pro  |           |
| Suggested<br>Assessment<br>Statements | These lessons relate to                                                                       |                                                                      | These lessons rela<br>assessment state<br>numbered Coding      | ments in SIMS                                                                                  |                                                                        |                                                                    |                                                   |           |

| Spring 1<br>(Lightbot)             | 1                                                                                                    | 2                                                                                                    | 3                                                                                                    | 4                                         | 5                                                                                                    | 6                                                        |  |
|------------------------------------|----------------------------------------------------------------------------------------------------|----------------------------------------------------------------------------------------------------|----------------------------------------------------------------------------------------------------|-------------------------------------------|----------------------------------------------------------------------------------------------------|----------------------------------------------------------|--|
| Topic                              | Google Interland Scheme                                                                                                    | Be Internet Brave<br>e of work pages 111 – 139<br>/ – Page 112                                                                                                    | Coding – Lightbot Hour                                                                                                    |                                           |                                                                                                    |                                                          |  |
| Lesson                             | When to get help                                                                                                    | Report it online, too.                                                                                                    | Procedures                                                                                                    |                                           | Loops                                                                                                    |                                                          |  |
| LO                                 | Recognize that seeking help for oneself or others is a sign of strength.  Think out loud together about situations where talking it out can really help | Know about apps and services' community standards, or terms of service.  Be aware of online tools for reporting abuse.  Consider when to use them.  Talk about why and when to report the abuse | Describe, Demonstrate and code using commands and sequences                                                                                                    | Describe, Demonstrate and Debug with code | Describe, Demonstrate and Code using functions and loops                                                                                                    | Describe, Demonstrate and Code using functions and loops |  |
| Video                              |                                                                                                    |                                                                                                    |                                                                                                    |                                           |                                                                                                    |                                                          |  |
| Presentation                       | Slideshow – When in do                                                                                                    | oubt, Talk it out.                                                                                                    |                                                                                                    |                                           |                                                                                                    |                                                          |  |
| Planning                           | Link Page 134-136 Worksheet                                                                                                    | Link<br>Page 137-138                                                                                                    | Lightbot hour app (Free) World 2 Levels 1-6  Describe that the proc1 box (short for procedure 1) is an algorithm/a list of instructions, and Lightbot will do the instructions placed in Proc1 whenever they see the P1 code. The idea is that you would use P1 more than once. |                                           | Lightbot hour app (Free) World 3 Levels 1-6  Describe that the proc1 box (short for procedure 1) is an algorithm/a list of instructions, and Lightbot will do the instructions placed in Proc1 whenever they see the P1 code. The idea is that you would use P1 inside the P1 box itself the code loops. |                                                          |  |
| Suggested Assessment<br>Statements | These lessons relate to the as numbered E-Safety 5.02 and                                                                                               | esessment statements in SIMS<br>5.03                                                                                                    | These lessons relate to the assessment statements in SIMS numbered Coding 5.01, 5.02, 5,03, 5.04                                                                                                    |                                           |                                                                                                    |                                                          |  |

| Spring 2<br>(Scratch)                 | 1                                                                                                    | 2                                                                                                    | 3                                                                                                    | 4                                                                                                    | 5                                                                                            | 6                                                                                                    |  |  |  |  |
|---------------------------------------|----------------------------------------------------------------------------------------------------|----------------------------------------------------------------------------------------------------|----------------------------------------------------------------------------------------------------|----------------------------------------------------------------------------------------------------|----------------------------------------------------------------------------------------------|----------------------------------------------------------------------------------------------------|--|--|--|--|
| Topic                                 | Coding – Scratch Desktop/Online                                                                                             |                                                                                                    |                                                                                                    |                                                                                                    |                                                                                              |                                                                                                    |  |  |  |  |
| Lesson                                | Movement bounce and forever.                                                                                                | X and Y                                                                                                    | If, repeat and Random                                                                                                    | Variables 1                                                                                                    | Variables 2                                                                                  | Music                                                                                                    |  |  |  |  |
| LO                                    | To understand how to create simple movement with blocks.  Bounce on edge.  How to make sprites to follow the mouse pointer. | To understand the 2 axis of the workspace. To understand what minus numbers do to code.  To move the spite using direction code. | To create a sprite that is computer controlled. To use the random value. To use the wait function and the hide and show blocks. To use the if button to code the sprites to complete code when a criteria has been fulfilled. (One sprite touching another) | To understand the meaning of a variable. To be able to use variables for a game score, and other values.  How to copy code from one sprite to another.  To play test the game and debug any problems | To create a music file.  To export the music file.  To import the music file to our program. | To create a title screen and a game over screen.  Code the game so these appear when needed.  Code the sprites to hide and show when needed to not obscure the new screens. |  |  |  |  |
| Video                                 | YouTube – UP Down left<br>Right                                                                                             | YouTube – X&Y                                                                                                    |                                                                                                    |                                                                                                    |                                                                                              |                                                                                                    |  |  |  |  |
| Planning                              | PowerPoint (Fish Level) Slides 1-4                                                                                          | PowerPoint (Fish Level) Slides 5-6                                                                                               | PowerPoint (Fish Level) Slides 7-9                                                                                                    | PowerPoint (Fish<br>Level) Slides 10 -16                                                                                                    | PowerPoint (Fish<br>Level) Slides 17 –<br>18                                                 | PowerPoint (Fish Level) Slides 18 – 20  Beep Box Music Maker                                                                                                    |  |  |  |  |
| Suggested<br>Assessment<br>Statements | These lessons relate to the                                                                                                 | assessment statements in S                                                                                                    | SIMS numbered Coding 5.01                                                                                                    | ,5.02 ,5.03, 5.04, 5.05                                                                                                    |                                                                                              |                                                                                                    |  |  |  |  |

| Summer 1                              | 1                                                                                                 | 2                                                                 | 3                                                | 4                                                                                  | 5                                                                                                 | 6                                                                  | 7                                                                                                    |  |
|---------------------------------------|---------------------------------------------------------------------------------------------------|-------------------------------------------------------------------|--------------------------------------------------|------------------------------------------------------------------------------------|---------------------------------------------------------------------------------------------------|--------------------------------------------------------------------|----------------------------------------------------------------------------------------------------|--|
| Topic                                 | Animation:                                                                                        |                                                                   |                                                  | Digit                                                                              | al Literacy: Internet re                                                                          | search and website de                                              | rch and website design  The the text lages  Figure the text lages  Figure the text lages  F |  |
| Lesson                                | Create animated<br>GIF using Keynote                                                              | Pivot Stick<br>Animator                                           | Pivot Stick<br>Animator                          |                                                                                    |                                                                                                   |                                                                    |                                                                                                    |  |
| LO                                    | Use still images to produce an animation                                                          | Combining individual frames to perceive movement                  | Creating custom-<br>made, creative<br>animations | I can evaluate<br>webpages                                                         | I can create a webpage layout                                                                     | I can add text to a<br>webpage<br>I can add images to<br>a webpage | hyperlinks into a<br>webpage<br>I can publish and                                                                                                    |  |
| Planning                              | (Use Video Below)                                                                                 | Lesson plans:1-3                                                  | Lesson plans:4-7                                 | Lesson plans and resources:                                                        |                                                                                                   |                                                                    |                                                                                                    |  |
| Presentations                         |                                                                                                   | <u>OneDrive</u>                                                   | Resources Programme Resources                    |                                                                                    |                                                                                                   |                                                                    |                                                                                                    |  |
| Video                                 | Use video quide to create animation (Video time 28:00 to 41:20)                                   | Introduction –<br>Music Flipbook  Video 1 - Pivot Animator Basics | Video 2 – Pivot<br>Importing                     | <u>Video – Using SharePoint to create a website.</u> hyperlinks and publishing, QR |                                                                                                   |                                                                    | hyperlinks and publishing, QR                                                                                                    |  |
| Link                                  | Keynote App                                                                                       | Pivot Animator Download:                                          |                                                  | Microsoft SharePoint - For the Children. Gomenu.                                   |                                                                                                   | them to log into Office365 and choose SharePoint from the          |                                                                                                    |  |
| Suggested<br>Assessment<br>Statements | These lessons relate to the assessment statements in SIMS numbered Digital Literacy 5.01 and 5.02 |                                                                   |                                                  |                                                                                    | These lessons relate to the assessment statements in SIMS numbered Digital Literacy 5.01 and 5.02 |                                                                    |                                                                                                    |  |

| Summer 2<br>(Kodu)                    | 1                                                                                                    | 2                                                                                                    | 3                                                                                                    | 4                                                                                                    | 5  | 6                                                                             | 7                                                                                       |
|---------------------------------------|----------------------------------------------------------------------------------------------------|----------------------------------------------------------------------------------------------------|----------------------------------------------------------------------------------------------------|----------------------------------------------------------------------------------------------------|----|-------------------------------------------------------------------------------|-----------------------------------------------------------------------------------------|
| Topic                                 |                                                                                                    |                                                                                                    | C                                                                                                    | Coding - Microsoft Kod                                                                                                    | Su |                                                                               |                                                                                         |
| Lesson                                | Create Land                                                                                           | Create Sprites Code Sprites                                                                                                    | Create Scenery<br>Create Enemies                                                                                   | Create Walls<br>Create Maze<br>Magic Tools                                                                                                    |    | Collectables                                                                  | Levels                                                                                  |
| LO                                    | How to use the Kodu tools to create a 3D environment.                                                 | How to create and control sprites in this game world. Control with input or automatically.  Including shooting, following a path, random wandering. | How to create scenery such as trees, factories, clouds, and lakes.  Change the scenery settings (Day/night, waves) | Building a maze game 1 –  How to build a maze with different colour walls.  Building a maze game 2 –  How to use smart tools to create our maze. |    | Building a maze game 3 –  How to fill our maze with collectibles and enemies. | Building a maze game 4 –  How to create a multi-level maze game using different levels. |
| Video                                 |                                                                                                    |                                                                                                    |                                                                                                    |                                                                                                    |    |                                                                               |                                                                                         |
| Planning                              |                                                                                                    |                                                                                                    |                                                                                                    |                                                                                                    |    |                                                                               |                                                                                         |
| Suggested<br>Assessment<br>Statements | These lessons relate to the assessment statements in SIMS numbered Coding 5.01,5.02 ,5.03, 5.04, 5.05 |                                                                                                    |                                                                                                    |                                                                                                    |    |                                                                               |                                                                                         |

# Computing Year 6

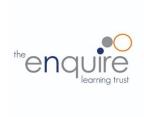

### **Learning Intentions**

|                            | Year 6                                                                  |  |  |  |  |  |  |
|----------------------------|-------------------------------------------------------------------------|--|--|--|--|--|--|
| E-safety                   | Understand, prevent and respond to Cyberbullying threats.               |  |  |  |  |  |  |
| L-salety                   | Is discerning in evaluating digital content                             |  |  |  |  |  |  |
|                            | Combines a variety of software to accomplish given goals                |  |  |  |  |  |  |
|                            | Selects, uses and combines software on a range of digital devices       |  |  |  |  |  |  |
| Computing /                | Understands computer networks, including the internet                   |  |  |  |  |  |  |
| Digital Literacy           | Understands the opportunities computer networks offer for collaboration |  |  |  |  |  |  |
|                            | Use different programming languages to create a program\app             |  |  |  |  |  |  |
|                            | Solves problems by decomposing them into smaller parts                  |  |  |  |  |  |  |
|                            | Uses selection in programs                                              |  |  |  |  |  |  |
| Coding                     | Works with variables                                                    |  |  |  |  |  |  |
|                            | Uses logical reasoning to explain how some simple algorithms work       |  |  |  |  |  |  |
|                            | Uses logical reasoning to detect and correct errors in algorithms       |  |  |  |  |  |  |
| App Specific               | Create and manipulate 3D Models.                                        |  |  |  |  |  |  |
| App or software used withi | App or software used within the year                                    |  |  |  |  |  |  |

| Autumn 1                           | 1                                                                                                    | 2                             | 3                                                         | 4                                                         | 5                                               | 6                                               | 7                                  | 8                                                                                                    |  |
|------------------------------------|----------------------------------------------------------------------------------------------------|-------------------------------|-----------------------------------------------------------|-----------------------------------------------------------|-------------------------------------------------|-------------------------------------------------|------------------------------------|----------------------------------------------------------------------------------------------------|--|
| Topic                              | E-safety: It's cool to be kind  Google Interland Scheme of work pages 83 – 109  Vocabulary – Page 84 |                               |                                                           |                                                           |                                                 |                                                 |                                    |                                                                                                    |  |
| Lesson                             | Lesson 1.1<br>Noticing feelings                                                                      |                               |                                                           |                                                           |                                                 |                                                 |                                    |                                                                                                    |  |
| LO                                 | To respond to bullying online                                                                        | To respond to bullying online | To discuss<br>different ways<br>to respond to<br>bullying | To discuss<br>different ways<br>to respond to<br>bullying | To turn negative interactions not positive ones | To interpret emotions behind texts and messages | To model<br>behaviour to<br>others | To put my learning into practice and to read and sign the Be Internet Awesome pledge  Test your e safety knowledge in Band Runner www.thinkuknow.co.uk/8_10/ |  |
| Presentation                       | Slideshow                                                                                            | Slideshow                     | Slideshow                                                 | Slideshow                                                 | Slideshow                                       | Slideshow                                       | Slideshow                          | Slideshow                                                                                                    |  |
| Video                              | Introduction to Interl                                                                               | and                           |                                                           |                                                           |                                                 |                                                 |                                    |                                                                                                    |  |
| Planning                           | Link Page 85-89 Google Interland                                                                     | Link<br>Page 90-92            | Link<br>Page 93-96                                        | Link<br>Page 97-99                                        | Link<br>Page 100-101                            | Link<br>Page 102                                | Link<br>Page 103-<br>107           | Google Interland  Link Page 108                                                                                                    |  |
| Suggested Assessment<br>Statements | These lessons relate                                                                                 | e to the assessme             | ent statements in S                                       | BIMS numbered E                                           | -safety 6.01, 6.02                              | 6.03, 6.04                                      |                                    |                                                                                                    |  |

| Autumn 2                              | 1                                                                                     | 2                                                                                               | 3                                                                  | 4                                                                                              | 5                                                                                             | 6                                                                    | 7                                                                                      | 8                                          |
|---------------------------------------|---------------------------------------------------------------------------------------|-------------------------------------------------------------------------------------------------|--------------------------------------------------------------------|------------------------------------------------------------------------------------------------|-----------------------------------------------------------------------------------------------|----------------------------------------------------------------------|----------------------------------------------------------------------------------------|--------------------------------------------|
| Topic                                 |                                                                                       |                                                                                                 | Digital L<br><u>Sketo</u>                                          |                                                                                                |                                                                                               |                                                                      | Computer<br>network lesson                                                             | Computer<br>network real life              |
| Lesson                                | Lesson 1: 2D to 3D Drawing a 2D/3D shape.  SketchUp:LINK                              | Lesson 2: Detail  Adding detail to 3D drawings                                                  | Lesson 3: Inside<br>Inside a 3D shape                              | Lesson 4:<br>Furniture<br>Adding and<br>manipulating 3D<br>models                              | Lesson 5: A<br>Table<br>Creating a<br>complex 3D<br>model                                     | Lesson 6: Your<br>Room<br>Creating a 3D<br>model of my own<br>design | Battleships –<br>Linear and<br>Binary.                                                 | Battleships –<br>Hashing.                  |
| LO                                    | I can draw a 2D<br>shape or line.<br>I can manipulate<br>2D shapes into<br>3D shapes. | I can use the measure tool to draw shapes. I can use inference points to draw lines and shapes. | I can double click<br>to copy, push/pull<br>and offset.            | I can import<br>models from the<br>3D warehouse.<br>I can copy and<br>manipulate 3D<br>models. | I can select the tools I need for different features. I can use the main tools independently. | I can use all the main tools on the SketchUp toolbar.                | To understand<br>how computer<br>networks, find<br>data using<br>different<br>searches | To understand how hashtag searching works. |
| Video                                 | Video –Sketchup Basics  Video 1 – Mr C – Lesson 1  Video – Sketchup YouTube 1         | Video 2 – Mr C –<br>Lesson 2<br>Video –<br>Sketchup<br>YouTube 2                                | Video 3 – Mr C –<br>Lesson 3  Video – Sketchup<br>YouTube 3 Part 1 | Video 4 – Mr C –<br>Lesson 4  Video – Sketchup<br>YouTube 3 Part 2                             | Video 5 – Mr C<br>– Lesson 5  Video – Sketchup YouTube 4                                      | Video 6 – Mr C –<br>Lesson 6                                         | Video Lesson Gu                                                                        | iide                                       |
| Presentation                          | PowerPoint 1                                                                          | PowerPoint 2                                                                                    | PowerPoint 3                                                       | PowerPoint 4                                                                                   | PowerPoint 5                                                                                  | PowerPoint 6                                                         | Battleship game.                                                                       |                                            |
| Planning                              | How to set up<br>SketchUp.<br>Lesson 1:                                               | Lesson 2:                                                                                       | Lesson 3:                                                          | Lesson 4:                                                                                      | Lesson 5:                                                                                     | Lesson 6:                                                            |                                                                                        |                                            |
| Suggested<br>Assessment<br>Statements |                                                                                       |                                                                                                 |                                                                    |                                                                                                |                                                                                               |                                                                      | These lessons re assessment state numbered Digital                                     | ements in SIMS                             |

| Spring 1                              | 1                                                                                      | 2                                                                                                    | 3                                                                                                    | 4                                                                                        | 5                                                                                                    | 6                                                                                                    |  |  |
|---------------------------------------|----------------------------------------------------------------------------------------|----------------------------------------------------------------------------------------------------|----------------------------------------------------------------------------------------------------|------------------------------------------------------------------------------------------|----------------------------------------------------------------------------------------------------|----------------------------------------------------------------------------------------------------|--|--|
| Topic                                 | E-safety: social media                                                                 | E-safety: Fake News                                                                                               | Digital Literacy: Making Videos                                                                                                    |                                                                                          | Coding: App Design                                                                                                    |                                                                                                    |  |  |
| Lesson                                | Why is social media Free?                                                              | Fake News in real life.                                                                                           | To create a weather report script and to film green screen footage.                                                                                                    | To add backgrounds and digital effects to our green screen videos.                       | Design your own app                                                                                                    | Create your own app                                                                                                    |  |  |
| LO                                    | To understand why social media, web search and YouTube are free to use.                | To understand bias and fake news in real life To understand that real damage and pain can be caused by fake news. | To improve our our work from Year 4. Able to create a short video using green screen.                                                                                           | To add digital effects to our videos using Windows Photos                                | Understanding the app development process.  To design a school app to help point parents to important parts of a school website. | Understand app development  To choose 4 sections of school website (maybe children's preferred secondary school)       |  |  |
| Presentation                          | PowerPoint SM.                                                                         | PowerPoint FN                                                                                                    |                                                                                                    |                                                                                          | Mock-up app design in<br>Keynote/ PowerPoint                                                                                     | Mock-up app design in<br>Keynote / PowerPoint                                                                          |  |  |
| Planning                              | Kahoot Quiz – Why<br>Free?                                                             | Kahoot Quiz 1 – 50 million Users  Kahoot Quiz 2 – True or False                                                   | Video – Overview of iMovie – (34:00 till 41:35)  Using Green Screen in iMovie Green Screen Example 1 Green Screen Example 2 Green Screen Example finalised  Live Lesson Example | Video – Add digital special effects to a video.                                          | Getting Started with Code 2 – Lessons 1 – 5 optional activity – app development  Keep these plans safe for next term.            | Getting Started with Code 2 – Lessons 6 – 10 optional activity – app development  Keep these plans safe for next term. |  |  |
| Suggested<br>Assessment<br>Statements | These lessons relate to the assessment statements in SIMS numbered E-safety 6.01. 6.02 |                                                                                                    |                                                                                                    | se lessons relate to the assessment statements in S numbered Digital Literacy 6.01, 6.02 |                                                                                                    | These lessons relate to the assessment statements in SIMS numbered Coding 6.01, 6.02, 6.03, 6.04                       |  |  |

| Spring 2<br>(MIT app inventor)        | 1                                                                                                | 2                                                       | 3                                            | 4                                         | 5                                                                   | 6                                                       | 7                                                 |
|---------------------------------------|--------------------------------------------------------------------------------------------------|---------------------------------------------------------|----------------------------------------------|-------------------------------------------|---------------------------------------------------------------------|---------------------------------------------------------|---------------------------------------------------|
| Topic                                 |                                                                                                  |                                                         | App Development                              | - MIT App Inventor                        | (Website)                                                           |                                                         |                                                   |
| Lesson                                | Introduction to App<br>Inventor                                                                  | Insert Text<br>Boxes/Pictures                           | Using the QR<br>Feature                      | Create<br>Buttons/Actions                 | Create Screens                                                      | Finalise and test                                       | Export App for use on home devices.               |
| LO                                    | To understand how to start an app building project.                                              | To understand how to use the insert and resize feature. | How to see and test your build in real time. | How to create buttons with website links. | How to create different Screens in the app and how to link to them. | Test and debug our app to fix any issues.               | How to upload the created app to Microsoft teams. |
| Video                                 | Introduction to MIT App<br>Inventor                                                              | How to add elements to your app.                        | Guide MIT App<br>Inventor QR Codes           | How to create working buttons.            | How to Navigate to different screens                                | How to checklist your app using iPad and Microsoft ToDo | How to download your app on your home devices.    |
| Planning                              | How to use revisit link  App Inventor Link                                                       | How to insert items and resize them.                    | How to live test your app.                   | How to create internet buttons and links. | How to make different screens and link to them.                     |                                                         | How to export my app. What is an APK?             |
| Suggested<br>Assessment<br>Statements | These lessons relate to the assessment statements in SIMS numbered Coding 6.01, 6.02, 6.03, 6.04 |                                                         |                                              |                                           |                                                                     |                                                         |                                                   |

| Summer 1                              | 1                                                                                              | 2                                                                                                    | 3                                                                                         | 4                                                                                              | 5                                                              | 6                                                                                    | 7                      |  |
|---------------------------------------|------------------------------------------------------------------------------------------------|----------------------------------------------------------------------------------------------------|-------------------------------------------------------------------------------------------|------------------------------------------------------------------------------------------------|----------------------------------------------------------------|--------------------------------------------------------------------------------------|------------------------|--|
| Topic                                 | E-safety:                                                                                      | Coding:<br>HTML Coding                                                                                                    | Coding: Python<br>Coding                                                                  |                                                                                                | Digital Literacy: Child Net video competition                  |                                                                                      |                        |  |
| Lesson                                | Password security and scam emails.                                                             | Introduction to HTML                                                                                                    | Introduction to Python- The difference between visual and scripted programming languages. | Initial lesson to explain the project  To create and plan the contents of the video            | Script writing<br>(Literacy links)<br>Making props<br>(DT/Art) | Using iMovie To cre<br>Upload to OneDrive<br>Use Windows Phot<br>effects (See Video) | e<br>os to add digital |  |
| LO                                    | To discuss identity theft and how to protect about it. To understand 2 factor authentications. | I can explain that web<br>pages are written<br>using HTML; use basic<br>HTML tags; remix<br>webpages using X-Ray<br>Goggles | Understand that<br>Python is the<br>language that<br>powers websites<br>and apps.         | To discuss the video competition and the theme  To plan a storyboard                           | To write a script To create props                              | To record a video                                                                    |                        |  |
| Presentation                          | PowerPoint - Password & Scams                                                                  |                                                                                                    |                                                                                           |                                                                                                |                                                                |                                                                                      |                        |  |
| Video                                 |                                                                                                |                                                                                                    |                                                                                           |                                                                                                |                                                                | Video – Add digital video.                                                           | special effects to a   |  |
| Planning                              | LINK PowerPoint Google Interland                                                               | Barefoot Computing: Resources  X Ray Googles Guide                                                                          | A visual introduction to Python:                                                          | Link: 6 Frame Storyboard:                                                                      |                                                                |                                                                                      |                        |  |
| Suggested<br>Assessment<br>Statements | These lessons relate to<br>the assessment<br>statements in SIMS<br>numbered E-safety<br>6.02   | These lessons relate to the statements in SIMS number 6.02, 6.03, 6.04                                                      |                                                                                           | These lessons relate to the assessment statements in SIMS numbered Digital Literacy 6.01, 6.02 |                                                                |                                                                                      |                        |  |

| Summer 2                              | 1                                                           | 2                                                | 3                                                        | 4                                                             | 5                                                              | 6                                                     | 7                                                               |
|---------------------------------------|-------------------------------------------------------------|--------------------------------------------------|----------------------------------------------------------|---------------------------------------------------------------|----------------------------------------------------------------|-------------------------------------------------------|-----------------------------------------------------------------|
| Торіс                                 | Coding: Swift Playgrounds Think Like a computer             | Coding: Swift Playgrounds Think like a Detective | Coding: Swift Playgrounds Think Efficiently              |                                                               | Coding: Swift<br>Playgrounds<br>The Incredible<br>Code Machine | Coding: Swift<br>Playgrounds<br>Think Logically       | Coding: Swift Playgrounds Think Logically                       |
| Lesson                                | Commands and sequences                                      | Debugging                                        | Functions and a Bit of Loops                             |                                                               | Problem Solving                                                | Conditional Code                                      | Conditional Code<br>Practice                                    |
| LO                                    | Describe, Demonstrate and code using commands and sequences | Describe, Demonstrate and Debug with code        | Describe, Demonstrate and Code using functions and loops |                                                               | Design programmes to solve challenges with functions and loops | Demonstrate and code using algorithms                 | Describe, Demonstrate and Code using conditional code and logic |
| Planning                              | Everyone Can<br>Code 1 – lesson 1                           | Everyone Can<br>Code 1 – Lesson 2                | Everyone Can Code 1 – Lesson 3 Pattern Maker Activity    | Everyone Can Code 1 – Lesson 3, practice in Swift Playgrounds | Swift Playgrounds:<br>Code Machine                             | Everyone Can<br>Code 1 – lesson 4<br>– Scavenger Hunt | Everyone Can Code 1 – Lesson 4 – coding in Swift Playgrounds    |
| Suggested<br>Assessment<br>Statements | These lessons relate                                        | e to the assessment sta                          | atements in SIMS num                                     | bered Coding 6.01, 6.                                         | 02, 6.03, 6.04                                                 |                                                       |                                                                 |

#### **Equivalent Programs**

It is good practice to mention the equivalent services from competing companies, as real world will use different software suites. Functions and skills learned in one are often transferable to others.

| Vendor          | Microsoft            | Apple         | Google        | OTHER      |
|-----------------|----------------------|---------------|---------------|------------|
| Word Processing | Microsoft Word       | Apple Pages   | Google Docs   | WPS Office |
| Spreadsheet     | Microsoft Excel      | Apple Numbers | Google Sheets | WPS Office |
| Presentation    | Microsoft PowerPoint | Apple Keynote | Google Slides | J          |

Appendix

|                        |                      |              |                 | WPS Office |
|------------------------|----------------------|--------------|-----------------|------------|
| Online storage         | Microsoft OneDrive   | Apple iCloud | Google Drive    | Dropbox    |
| Website Creation       | Microsoft SharePoint |              | Google Sites    |            |
| Page layout publishing | Microsoft Publisher  | Apple Pages  | Lucidpress      | WPS Office |
| Photo Editing          | Photos               | Apple Photos | Google Drawings | Paint.net  |

| Other Coding Apps | Kodable                | Microsoft Kodu     | Lightbot                | A.L.E.X       |
|-------------------|------------------------|--------------------|-------------------------|---------------|
|                   | Little Red Coding club |                    |                         |               |
| Useful apps       | Google Earth           | Google Expeditions | epic! Epic Reading app. | AR-Kid Space. |

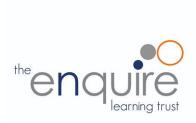

# Computing

Supplement/After School Computer Club Lessons

# KS1

| iPad<br>Apps | 1                                                                                                    | 2                     | 3                                                                                                    | 4       | 5                                                                                   | 6                                                                                  | 7                                                                                  |  |
|--------------|----------------------------------------------------------------------------------------------------|-----------------------|----------------------------------------------------------------------------------------------------|---------|-------------------------------------------------------------------------------------|------------------------------------------------------------------------------------|------------------------------------------------------------------------------------|--|
| Topic        | Coding:<br>Algorithms                                                                                                    | Coding:<br>Algorithms | Coding: Coding: Algorithms                                                                                |         | Coding: Algorithms                                                                  | Coding: Algorithms                                                                 | Coding: Algorithms                                                                 |  |
| Lesson       | Kodable                                                                                                    | Kodable               | Kodable                                                                                                   | Kodable | Introduction to Lightbot                                                            | Lightbot: Procedures                                                               | Lightbot: Procedures                                                               |  |
| LO           | To use directional instructions to create algorithms to solve puzzles.  To learn the team DEBUGGING and how we fix code. |                       | To understand the IF condition.  To understand the repeat function.  To understand the procedure function |         | Plan and develop algorithms To solve problems by splitting them into smaller parts. | To understand one block (instruction) can run multiple other blocks (instructions) | To understand one block (instruction) can run multiple other blocks (instructions) |  |
| Planning     | Kodable Online Create Free Kobable Classroom codes HERE. Lesson Plans                                                    |                       |                                                                                                    |         | Planning Introduction Lightbot levels 1-1 to 1-8 Lightbot Online                    | Lightbot levels 2-1 to 2-6                                                         | Lightbot levels 3-1 to                                                             |  |

# LKS2

| Scratch      | 1                                                                                                    | 2                                                                                                    | 3                                                                                                    | 4                                                                                                    | 5           | 6                                                                                          | 7                                                                                                    |
|--------------|----------------------------------------------------------------------------------------------------|----------------------------------------------------------------------------------------------------|----------------------------------------------------------------------------------------------------|----------------------------------------------------------------------------------------------------|-------------|--------------------------------------------------------------------------------------------|----------------------------------------------------------------------------------------------------|
| Topic        | Coding:                                                                                                    | Coding:                                                                                                    | Coding:                                                                                                    | Coding:                                                                                                    | Coding:     | Coding:                                                                                    | Coding:                                                                                                    |
| Lesson       | Movement bounce and forever.                                                                                              | X and Y                                                                                                    | If, repeat and Random                                                                                                    | Variables 1                                                                                                    | Variables 2 | Music                                                                                      | Presentation                                                                                                    |
| LO           | To understand how to create simple movement with blocks. Bounce on edge. How to make sprites to follow the mouse pointer. | To understand the 2 axis of the workspace. To understand what minus numbers do to code. To move the spite using direction code. | To create a sprite that is computer controlled. To use the random value. To use the wait function and the hide and show blocks. To use the if button to code the sprites to complete code when a criteria has been fulfilled. (one sprite touching another) | To understand the meaning of a variable. To be able to use variables for a game score, and other values. How to copy code from one sprite to another. To play test the game and debug any problems |             | To create a music file. To export the music file. To import the music file to our program. | To create a title screen and a game over screen. Code the game so these appear when needed. Code the sprites to hide and show when needed to not obscure the new screens. |
| Presentation | PowerPoint (Fish Level) Slides 1-4  PowerPoint (Fish Level) Slides 1-4                                                    |                                                                                                    | PowerPoint (Fish Level) Slides 7-9                                                                                                    | PowerPoint (Fish Level) Slides 10<br>-16                                                                                                    |             | PowerPoint (Fish<br>Level) Slides 17 –<br>18                                               | PowerPoint (Fish<br>Level) Slides 18 –<br>20                                                                                                    |
| Planning     | LINK YouTube                                                                                                    | LINK YouTube                                                                                                    |                                                                                                    |                                                                                                    |             | LINK BeepBox                                                                               |                                                                                                    |

# UKS2

| MIT App Inventor | 1                                                   | 2                                                       | 3                                            | 4                                         | 5                                                                   | 6                                         | 7                                                 |
|------------------|-----------------------------------------------------|---------------------------------------------------------|----------------------------------------------|-------------------------------------------|---------------------------------------------------------------------|-------------------------------------------|---------------------------------------------------|
| Topic            | App Development -<br>MIT App Inventor               | App Development -<br>MIT App Inventor                   | App Development -<br>MIT App Inventor        | App Development -<br>MIT App Inventor     | App Development -<br>MIT App Inventor                               | App Development -<br>MIT App Inventor     | App Development -<br>MIT App Inventor             |
| Lesson           | Introduction to App<br>Inventor                     | Insert Text<br>Boxes/Pictures                           | Using the QR<br>Feature                      | Create<br>Buttons/Actions                 | Create Screens                                                      | Finalise and test                         | Export App for use on home devices.               |
| LO               | To understand how to start an app building project. | To understand how to use the insert and resize feature. | How to see and test your build in real time. | How to create buttons with website links. | How to create different Screens in the app and how to link to them. | Test and debug our app to fix any issues. | How to upload the created app to Microsoft teams. |
| Video            | How to use revisit link                             | How to insert items and resize them.                    | How to live test your app.                   | How to create internet buttons and links. | How to make different screens and link to them.                     |                                           | How to export my app. Difference between APK and  |
| Planning         | How to create a class code.                         |                                                         |                                              |                                           |                                                                     |                                           |                                                   |
|                  | App Inventor Link                                   |                                                         |                                              |                                           |                                                                     |                                           |                                                   |
|                  | Desktop Shortcut For App Inventor.                  |                                                         |                                              |                                           |                                                                     |                                           |                                                   |

# **Home Learning – Coding**

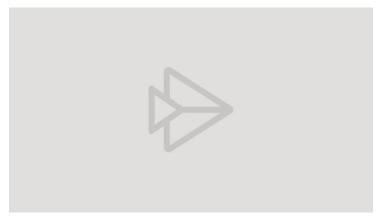

Or Click HERE

### **Resources From....**

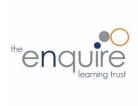

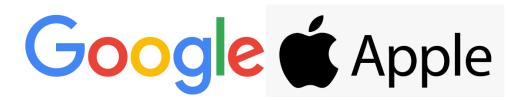

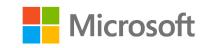

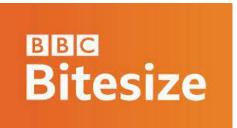

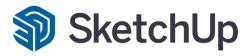

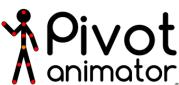

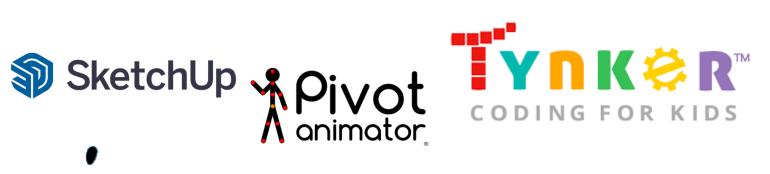

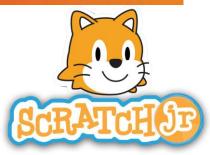

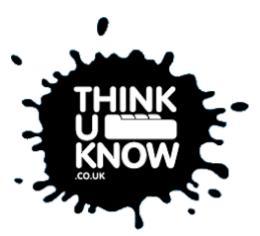